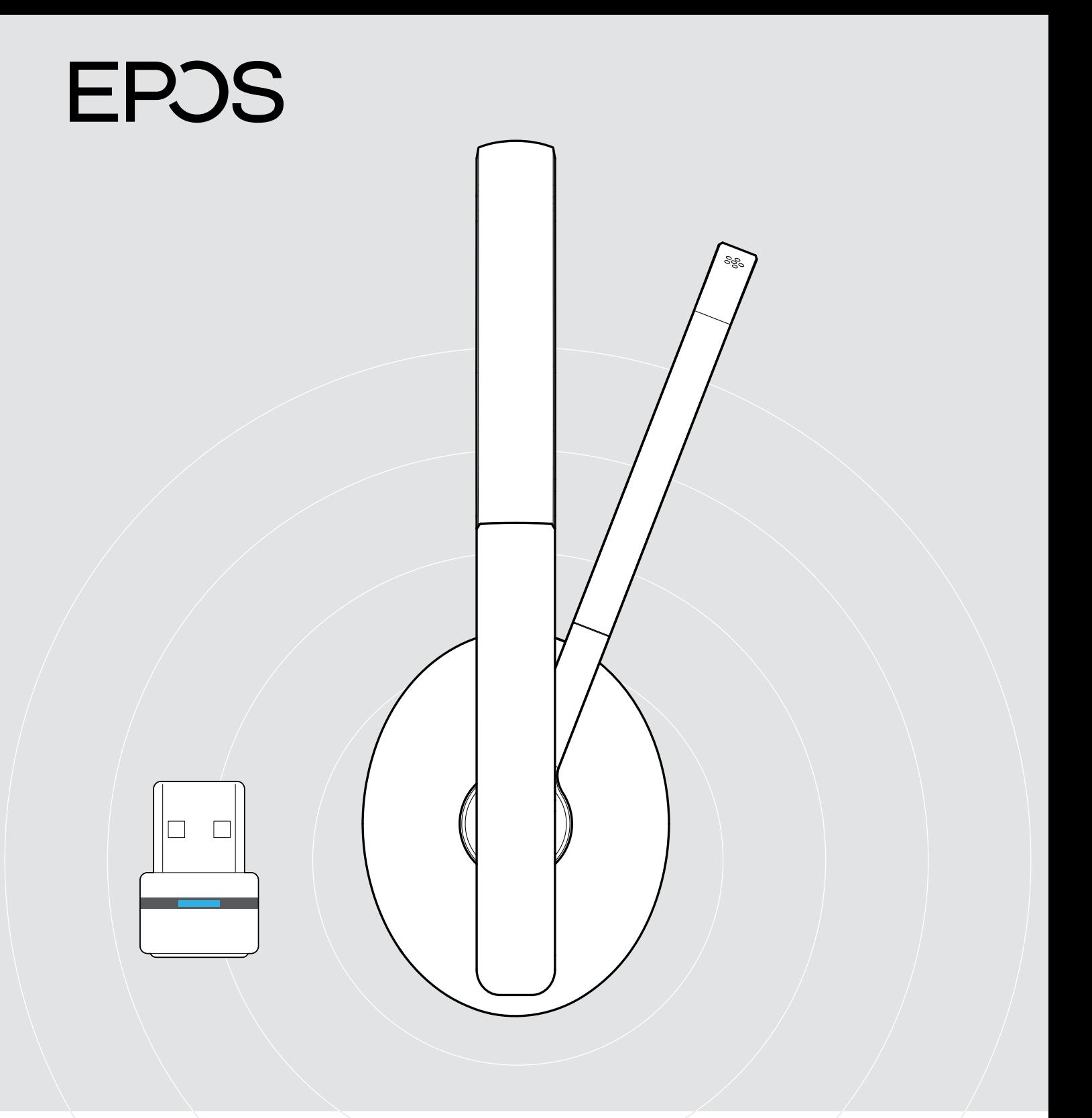

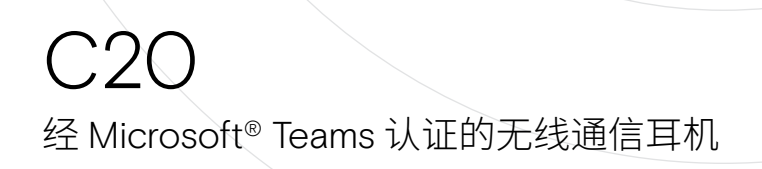

# 用户指南

 $\overline{1}$ 

# 目录

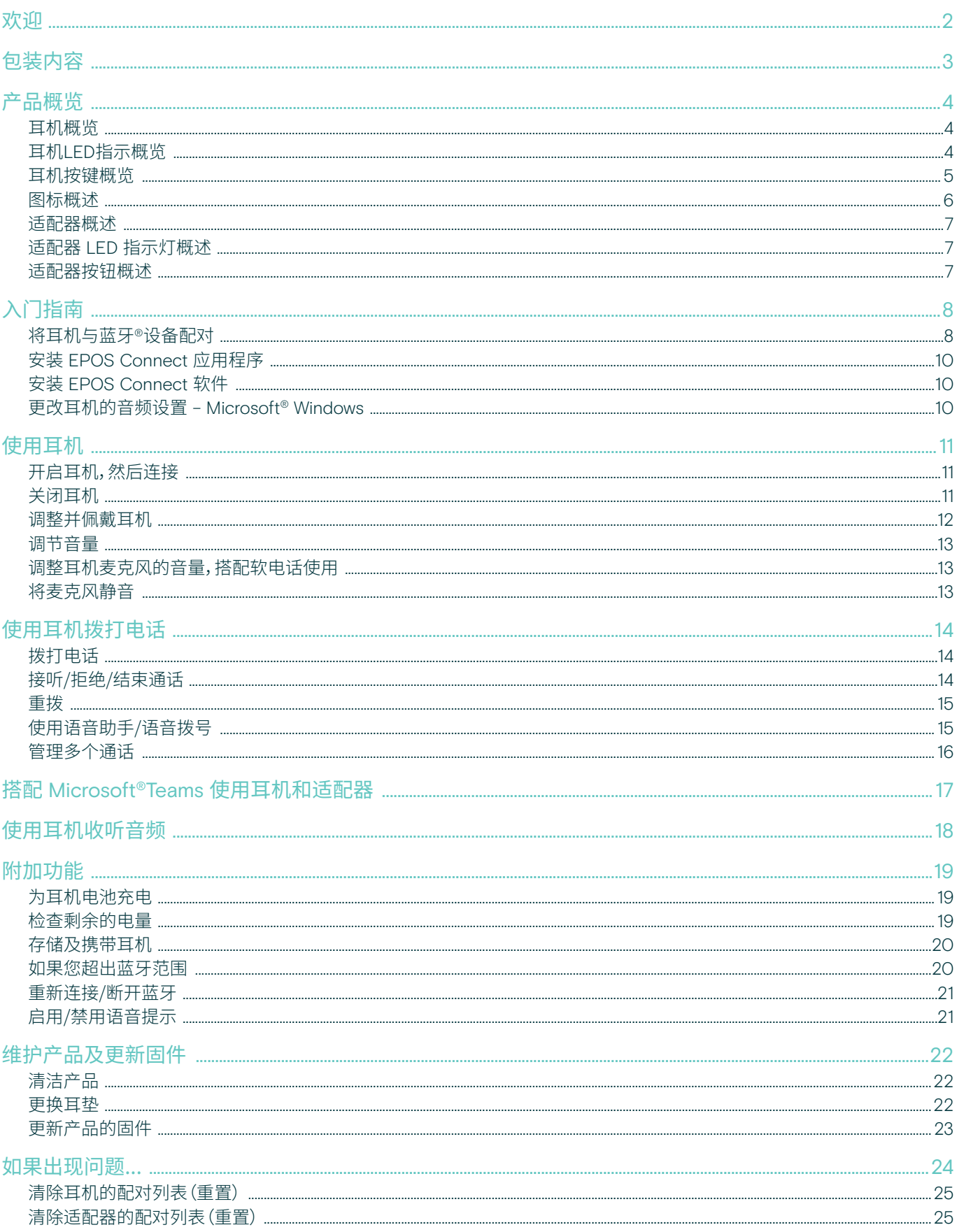

# <span id="page-2-0"></span>欢迎

## 获得最佳性能并保持专注

如果工作或学习意味着需要通过多种设备进 行通信,请选择适合您动态生活方式的无线耳 机。

这款无线耳机轻巧、便携且灵活,可让您保持 专注。

麦克风杆能让您更贴近谈话,并可轻松折叠到 头带中,呈现简约时尚的外观。

该耳机已获得 Microsoft Teams 和 Zoom 认 证,并针对统一通信进行了优化,因此您可以直 接进入线上会议。

# 主要优势与性能

最大限度地提高舒适度和表现 厚实、柔软的贴耳式超纤耳垫可提供全天侯的舒适和被动降 噪。

灵活的连接功能 多点连接功能让您能够通过蓝牙®或 USB-A 适配器同时连接到 两台设备。

电池续航时间长达 27 小时 一次充电享受长达 27 小时的播放和 23 小时的语音通话。

已获得 Microsoft Teams 和 Zoom认证, 并针对统一通信进行了优化 该耳机针对高效语音和视频通话进行了优化,已获得 Microsoft Teams 和 Zoom认证,可提供无缝的工作或学习体验。

简约时尚的设计 工作、学习或旅途皆宜的时尚外观,搭配可巧妙折叠到头带中的 麦克风杆。

智能便携,方便出行 巧妙的可平折式耳罩设计和便携袋让您可以轻松收纳, 进入下一个工作或学习任务。

EPOS 音频技术 EPOS 打造的音频具备一流的清晰度、分辨率和精确性。

§ 有关安全说明,请参阅"安全指南"。

有关规格,请查阅 eposaudio.com 上提供的资料页。

配件列表可在 eposaudio.com/c20 上的产品页面上找到。

#### 注册商标

Bluetooth®文字标记和徽标是 Bluetooth SIG, Inc. 的注册商标, DSEA A/S 对此类标记的任何使用均已获得许可。 USB Type-C® 和 USB-C® 是 USB Implementers Forum 的商标。 所有其他商标均为其各自所有者的资产。

# <span id="page-3-0"></span>包装内容

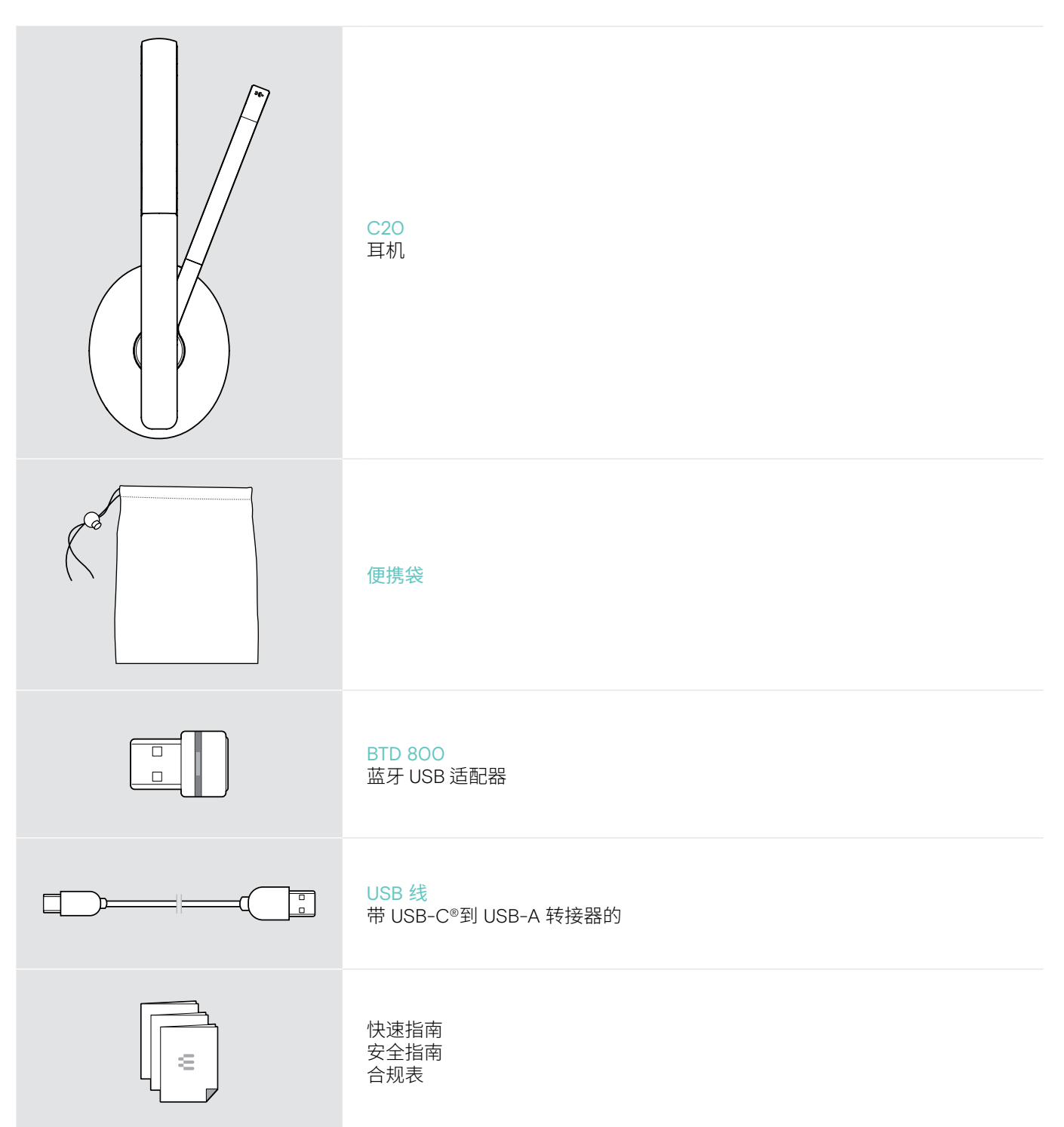

# <span id="page-4-0"></span>产品概览

耳机概览

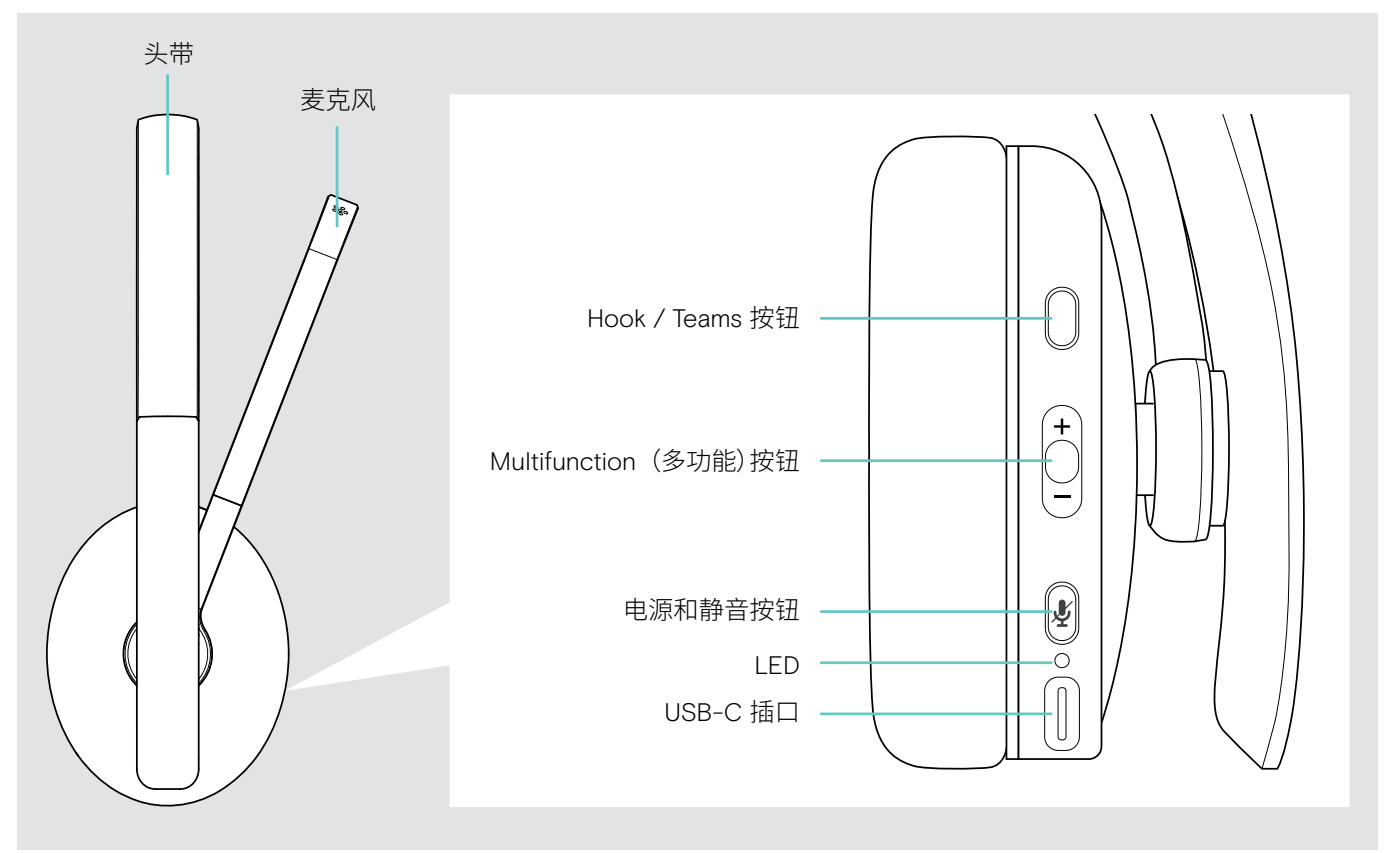

# 耳机LED指示概览

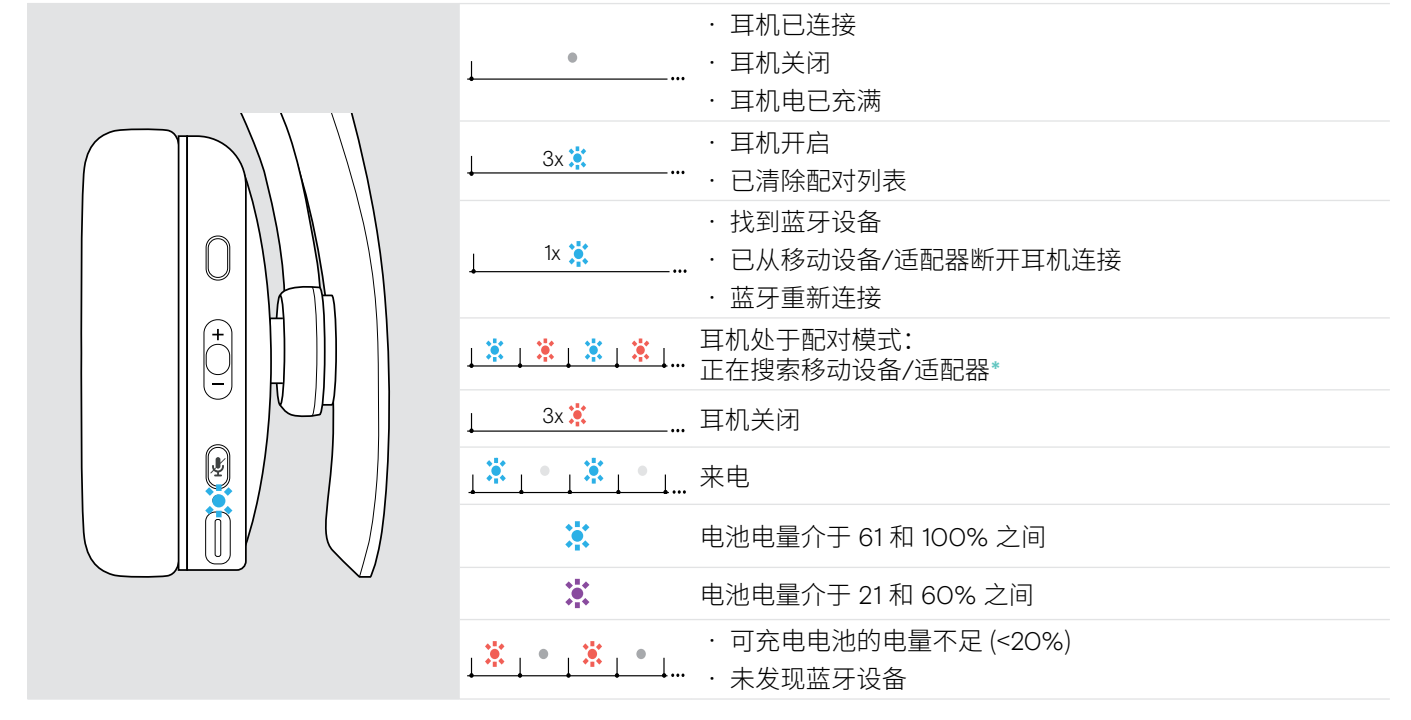

\*耳机连接成功后,LED 熄灭。

# <span id="page-5-0"></span>耳机按键概览

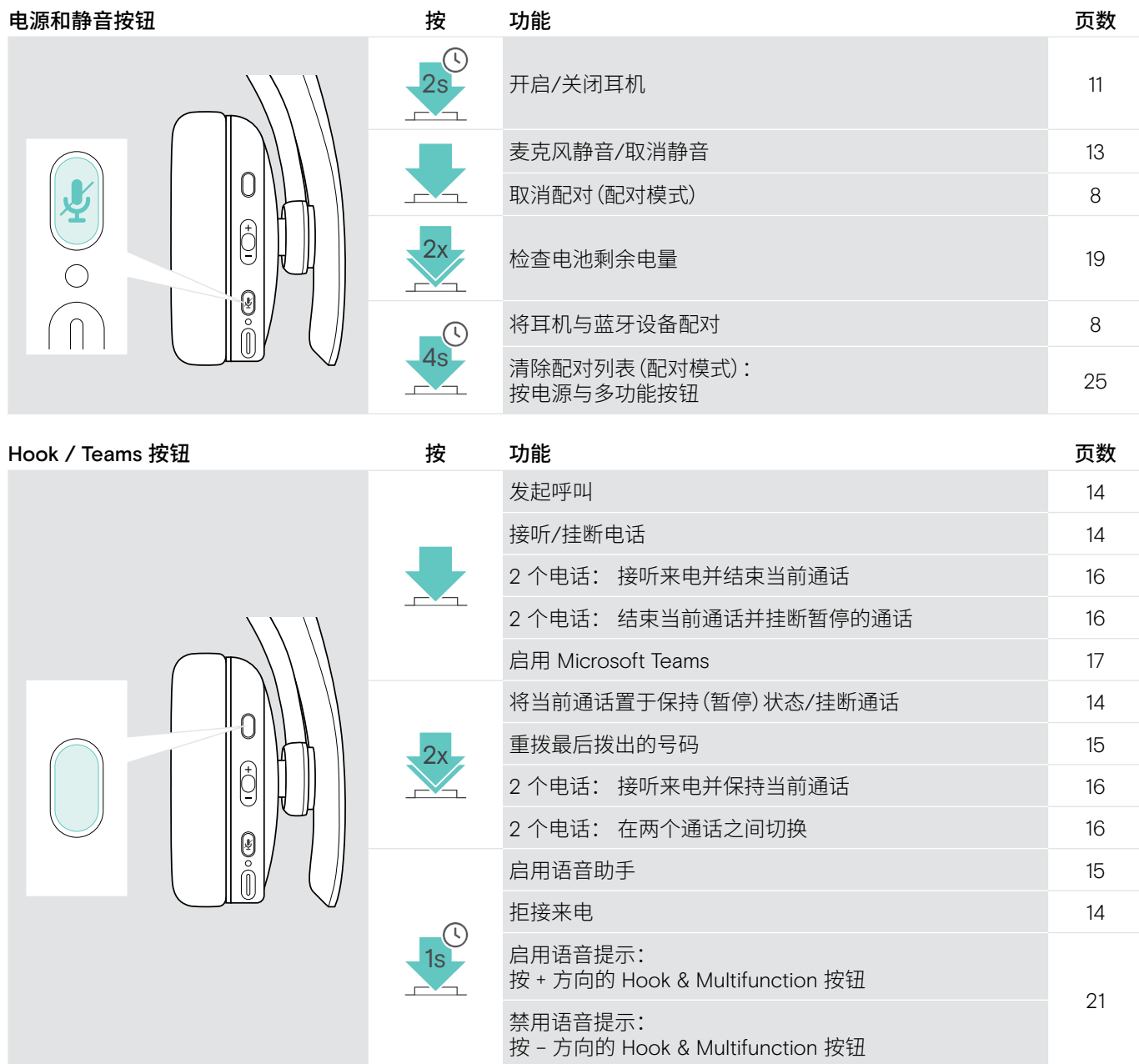

<span id="page-6-0"></span>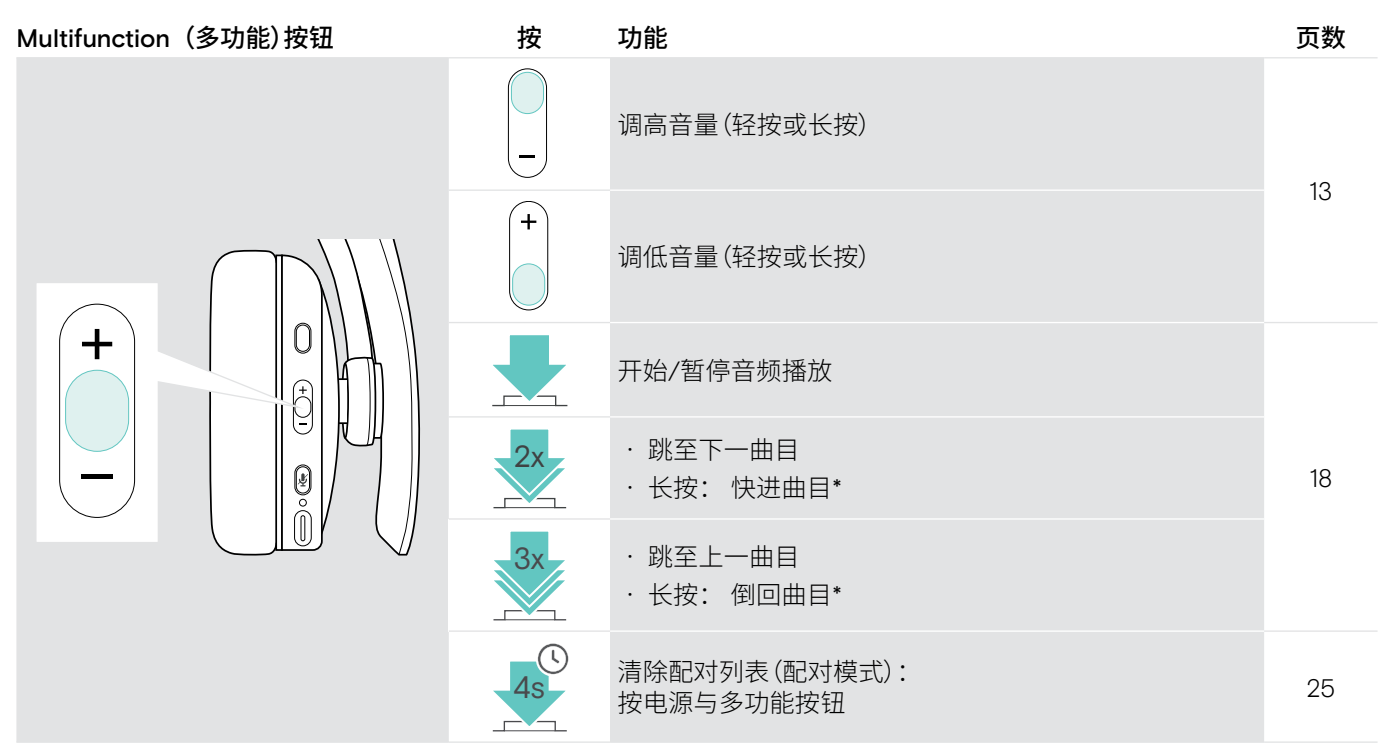

\*并非所有连接的蓝牙设备均支持这些功能。

# 图标概述

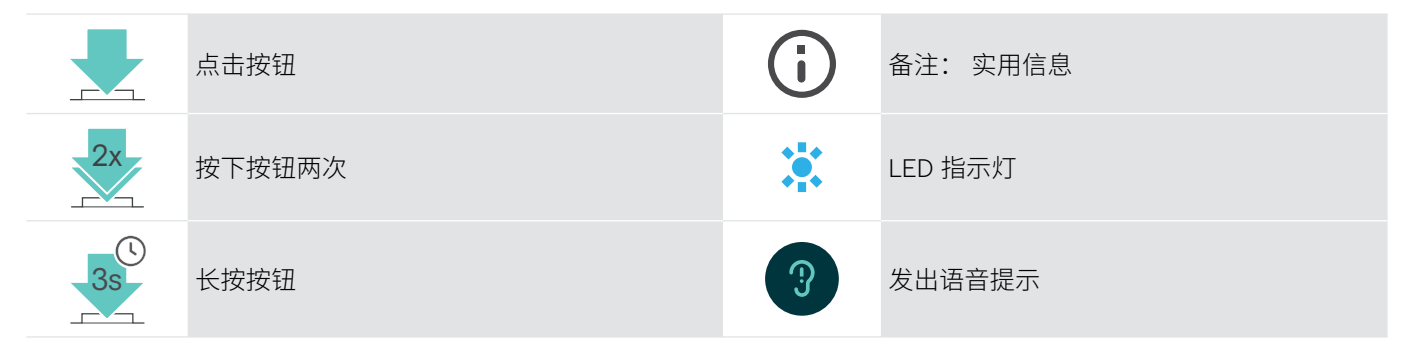

### <span id="page-7-0"></span>适配器概述

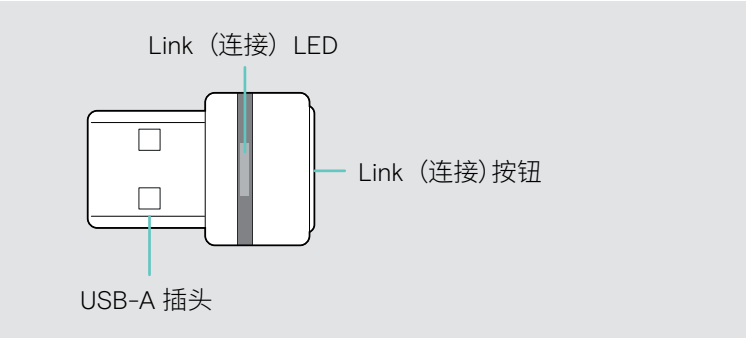

# 适配器 LED 指示灯概述

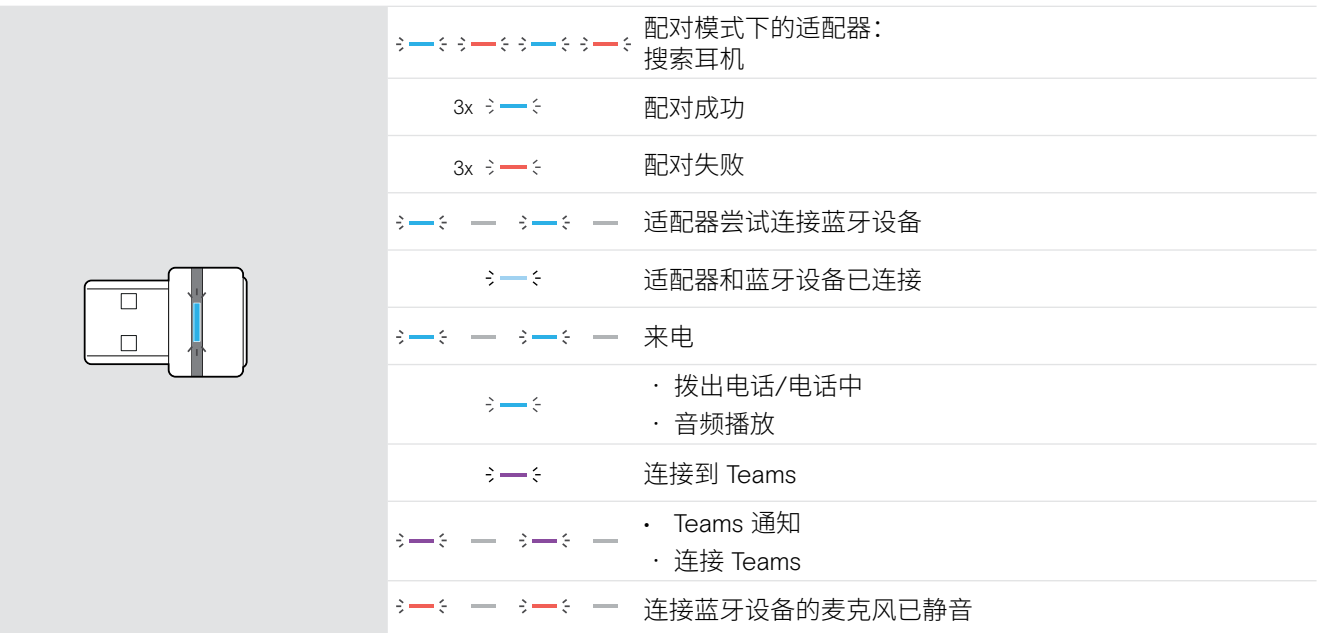

# 适配器按钮概述

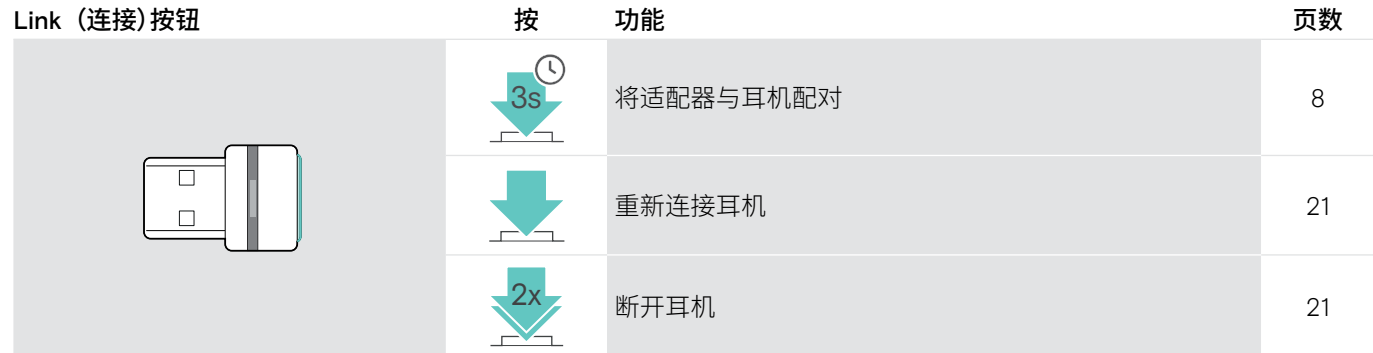

# <span id="page-8-0"></span>入门指南

#### <span id="page-8-1"></span>将耳机与蓝牙®设备配对

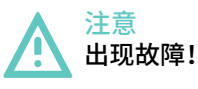

移动设备发送的无线电波会损害敏感和无保护设备的运行。

> 仅在允许的地方使用蓝牙。

耳机符合蓝牙 5.0 标准。蓝牙设备需要支持蓝牙耳机免提规范 (HFP)、耳机配置文件 (HSP)、 音频/视频远程控制规范 (AVRCP)、 高级音频分配协议 (A2DP)。

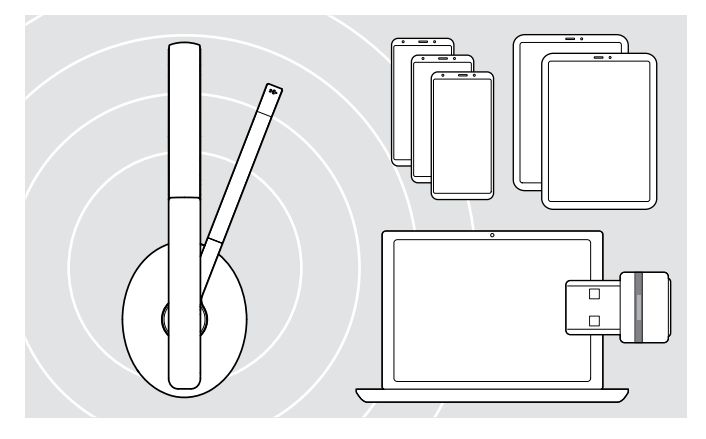

如需通过蓝牙传输数据,首先必须将耳机与无线设备配对。 随附的适配器已与耳机配对。

耳机最多可以保存八个配对的设备。如果您将耳机与第九个 设备配对,则配对列表中最早活动的设备将被覆盖。如果要重 新与该设备建立连接,则必须重新配对。

耳机可以同时连接到两个已配对的设备。您只能通过断开其 中一台已连接的设备来连接另一台设备。

<span id="page-8-2"></span>通过适配器连接耳机

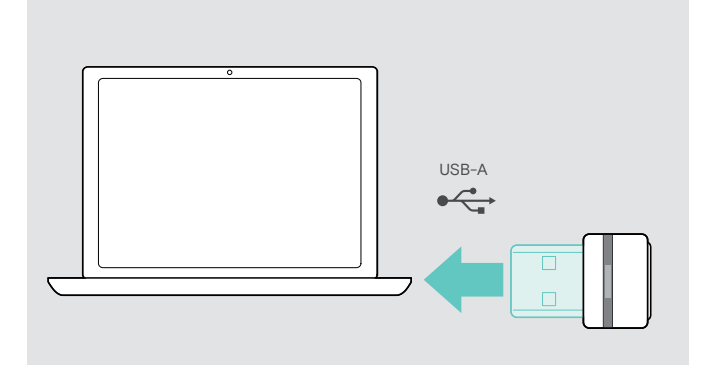

如需将耳机与电脑进行无线连接,请使用 BTD 800 适配器。 适配器和耳机已经配对。

- > 开启耳机(请参阅第[11](#page-11-1)页)。
- > 将适配器插入电脑的 USB 端口。

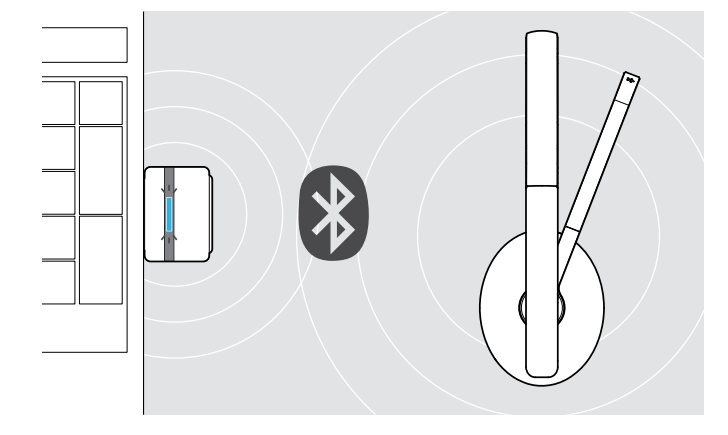

在搜索过程中,适配器 LED 会呈蓝色闪烁,如果成功连接到 耳机,则切换为暗蓝色。

 $3x \div -\div$   $\rightarrow \div -\div$ 

如果启用了 Microsoft Teams: 适配器连接到 Teams,亮起 紫色光而非蓝色光。

 $\begin{aligned} \mathsf{Q}_{\!\sqrt{2}+\mathsf{S}}= \mathsf{S}+\mathsf{S}=\mathsf{S} \rightarrow \mathsf{S} \rightarrow \mathsf{H}^{\!\bullet}\mathsf{J}^{\!\bullet}\mathsf{J} \mathsf{V} \end{aligned}$ 

适配器显示 Teams 通知(参见第 [17](#page-17-1)页)。

如需手动配对耳机和适配器,请激活两者的配对模式: > 长按耳机的电源按钮和适配器的按钮,直到 LED 交替闪烁蓝色和红色。当适配器和耳机连接后, 适配器会亮暗蓝色。

 $\blacksquare$ 

#### 通过蓝牙将耳机与移动设备配对

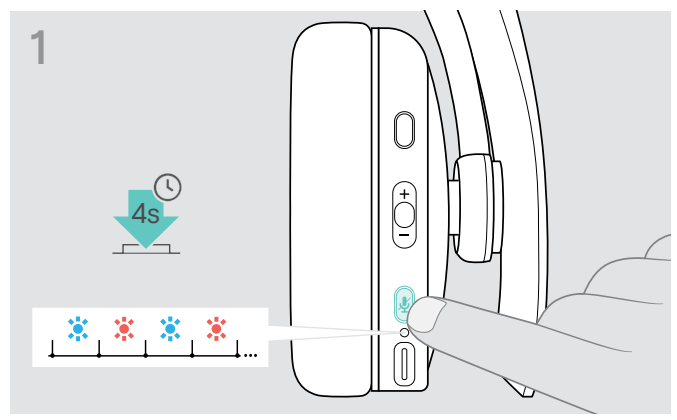

> 长按电源按钮直到 LED 指示灯闪烁蓝光和红光。 耳机处于配对模式。

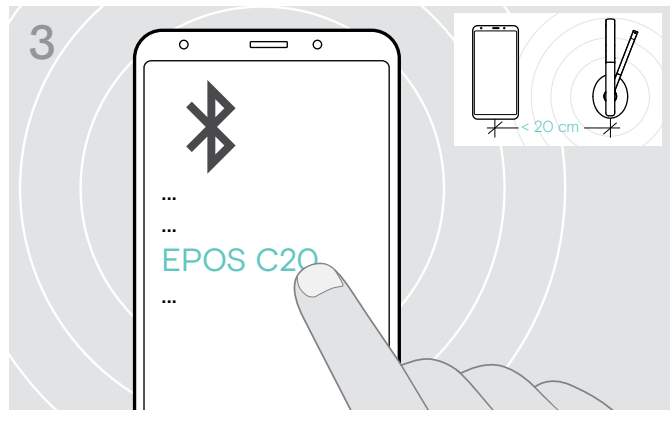

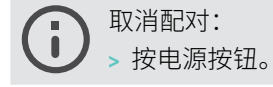

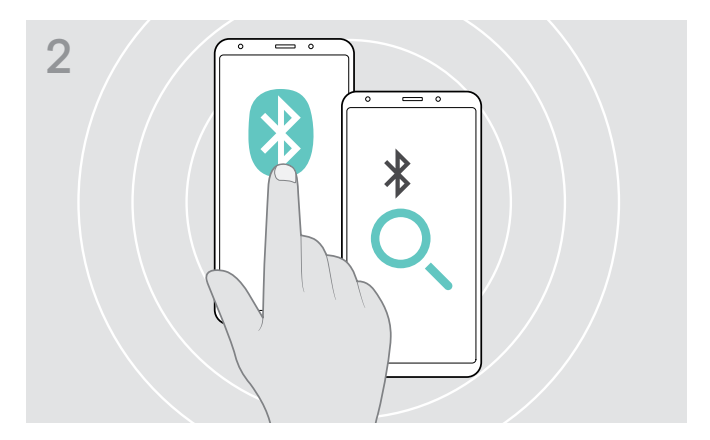

> 启用移动设备上的蓝牙并开始搜索蓝牙设备 – 参阅移动设 备的使用说明书。

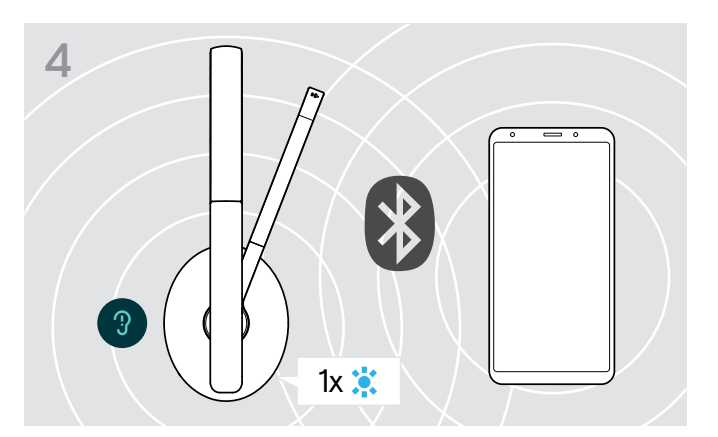

> 选择"EPOS C20",与耳机建立蓝牙连接。 耳机找到要连接的设备后,LED 将立即亮起蓝光并熄灭。

# <span id="page-10-1"></span><span id="page-10-0"></span>安装 EPOS Connect 应用程序

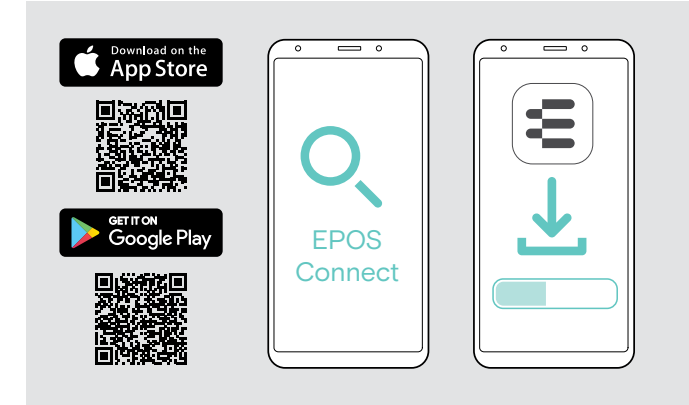

# 安装 EPOS Connect 软件

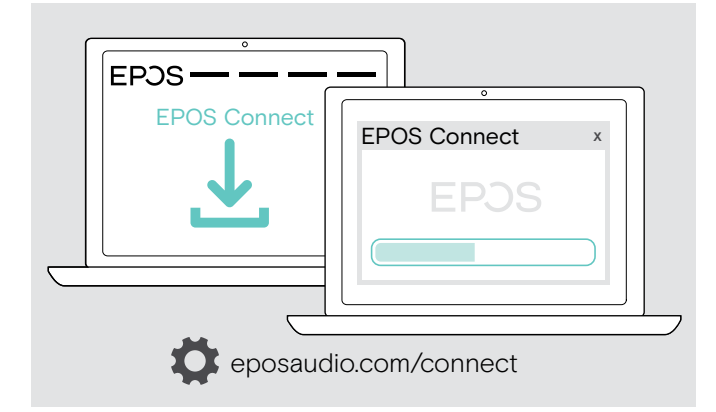

# <span id="page-10-2"></span>更改耳机的音频设置 – Microsoft® Windows

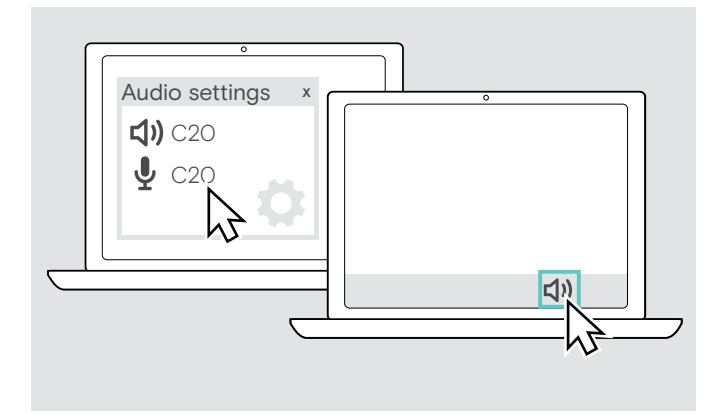

这款免费的EPOS Connect 应用程序可让您配置并以及提供 其他设置。

- > 在移动设备上打开"应用商店"或 Google Play 应用程序。
- > 搜索"EPOS Connect"。
- > 下载并安装该应用程序。

这款免费EPOS Connect 软件可让您配置并更新耳机,以及 提供其他设置。

- > 可在eposaudio.com/connect页面下载软件。
- > 安装软件。 您需要计算机的管理员权限。

通过电脑拨打电话:

> 安装软件电话 /VoIP 软件应用程序。

如果连接一个新耳机,Windows 通常会自动更改音频设置。 如果已连接耳机,但听不到声音:

- > 请右击 Audio 图标。
- > 在输出项中选择 C20 作为扬声器。
- > 在输入项中选择 C20 作为麦克风。

# <span id="page-11-0"></span>使用耳机

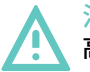

注意 高音量可造成听力损害!

长时间以高音量聆听可导致永久性的听力损伤。

- > 在戴上耳机之前请将音量调至低音量。
- > 不要让自己持续暴露于高音量。

# <span id="page-11-1"></span>开启耳机,然后连接

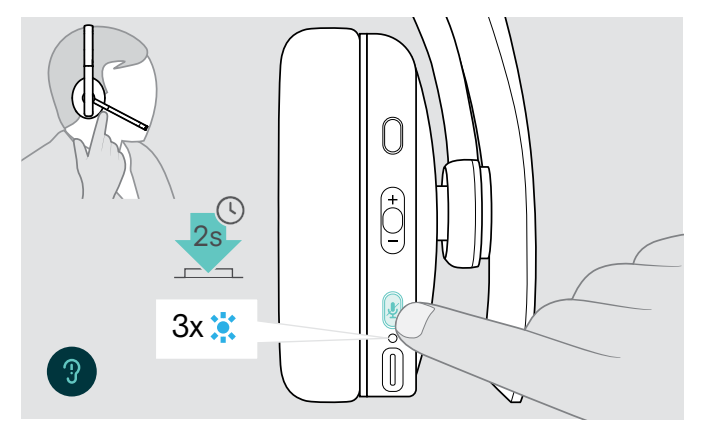

> 长按电源按钮2秒。 耳机开启。LED 闪烁蓝光。耳机会自动尝试连接可用的配 对蓝牙设备。

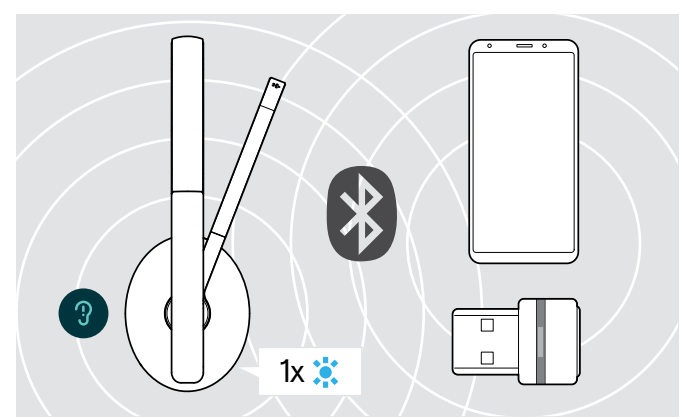

耳机找到要连接的设备后,LED 将立即亮起蓝光并熄灭。 如果 LED 亮红光,则表示未找到配对设备。

连接音频线后,搜索功能将停用。

#### 关闭耳机

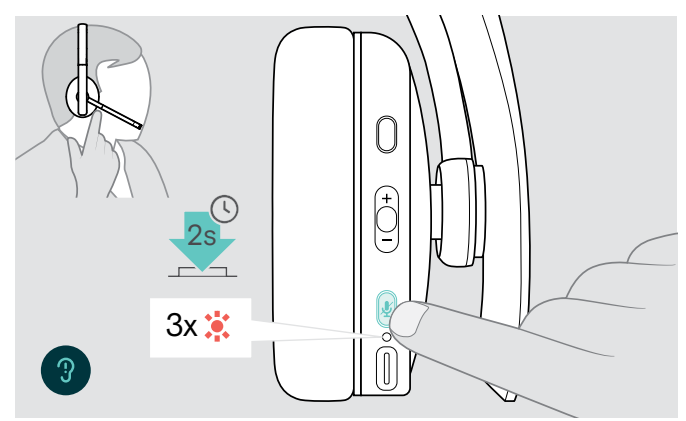

- > 长按电源按钮2秒。 LED 闪烁3次红灯并关闭。 耳机关闭后,所有音量设置都会自动保存。
- > 给耳机充电(见第 [19](#page-19-2)页)。 或者
- > 收纳耳机(请参阅第[20](#page-20-1)页)。

# <span id="page-12-0"></span>调整并佩戴耳机

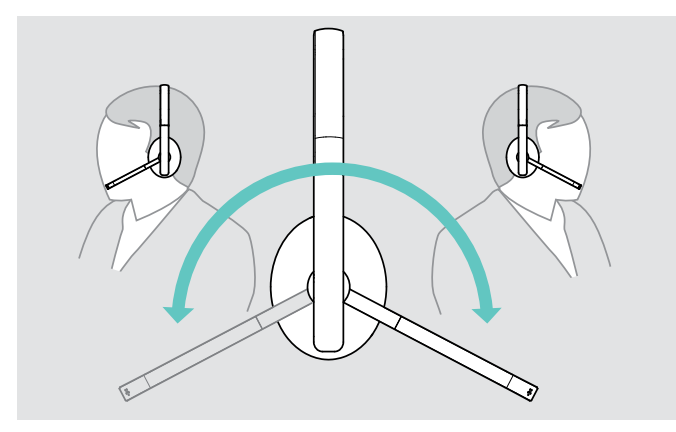

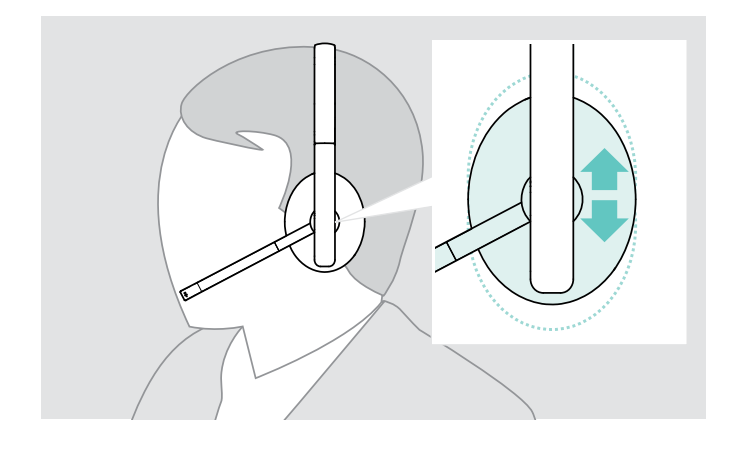

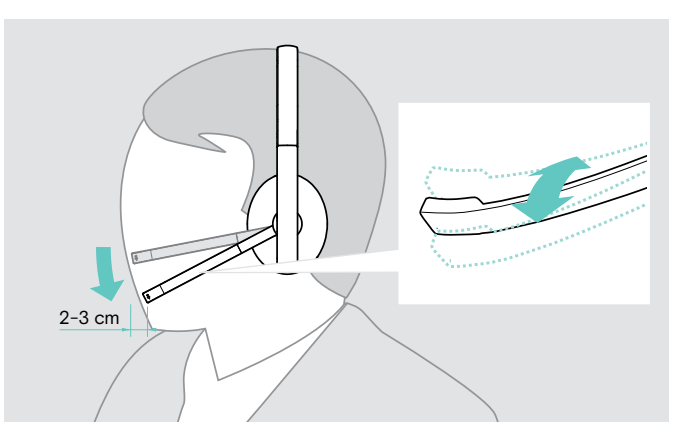

- > 旋转麦克风杆。 > 弯曲麦克风杆,使麦克风距离嘴角约 2 厘米。
	- > 调整耳机,使耳垫舒适地安放在耳朵上。

# <span id="page-13-2"></span><span id="page-13-0"></span>调节音量

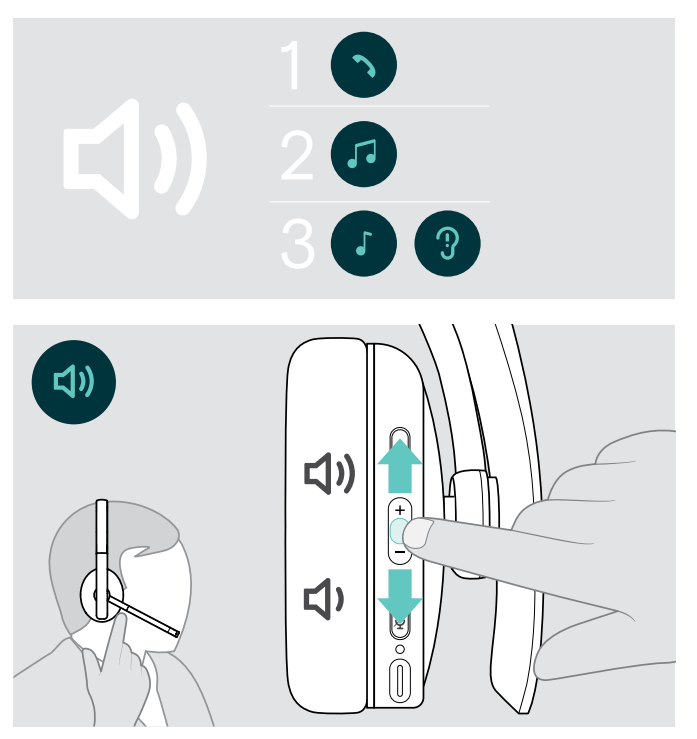

# 调整耳机麦克风的音量,搭配软电话使用

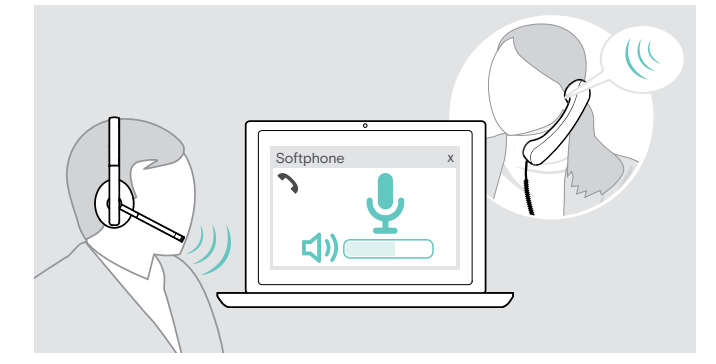

# <span id="page-13-1"></span>将麦克风静音

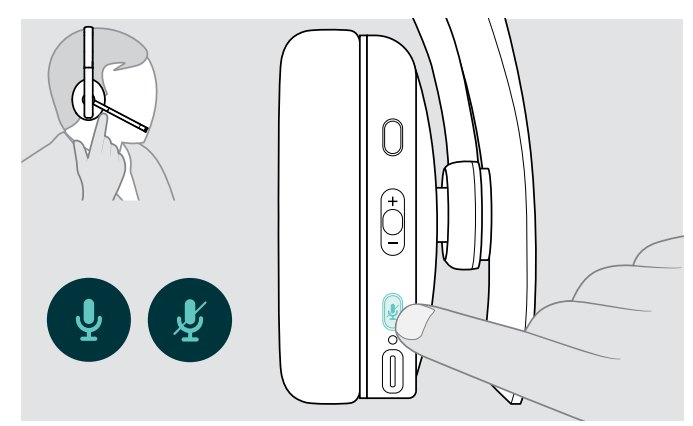

您可以调节三个独立的音量设置:

1. 通话音量:正在通话期间

- 2.音频音量:音频流期间
- 3.铃声、音调和语音提示的音量: 在空闲模式下 – 没有正在进行的通话或音频流

> 按音量键增减音量。 音量达到最高值或高低值时,会发出一到两声哔声。 您也可以在与耳机相连的设备上调整音量。

- > 在连接的设备上发起呼叫时,对方可以帮助您找到合适的 麦克风音量设置。
- > 在软电话应用程序或 PC 音频应用程序中更改麦克风的音 量。

- > 按下静音按钮
	- 麦克风静音或
	- 取消静音。

# <span id="page-14-0"></span>使用耳机拨打电话

以下功能取决于所连接的设备。

# <span id="page-14-1"></span>拨打电话

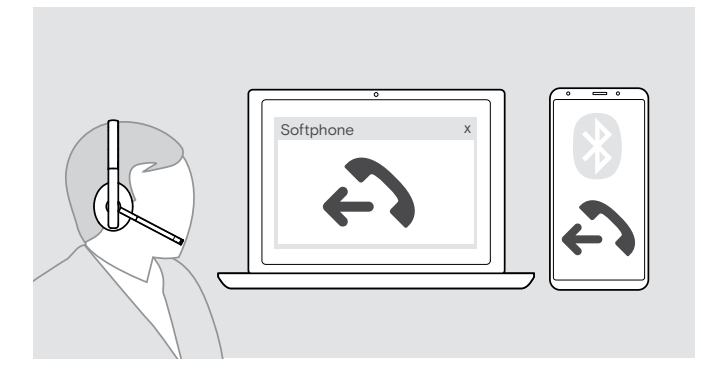

- > 在已连接的设备上打电话。 或者
- > 点击 Hook 按键,通过软电话发起呼叫。

如果呼叫未自动转接至耳机:

> 请在所连接设备的使用说明书中搜索此功能。

# <span id="page-14-2"></span>接听/拒绝/结束通话

接听电话时,您会听到铃声,并且 LED 闪烁蓝色光。

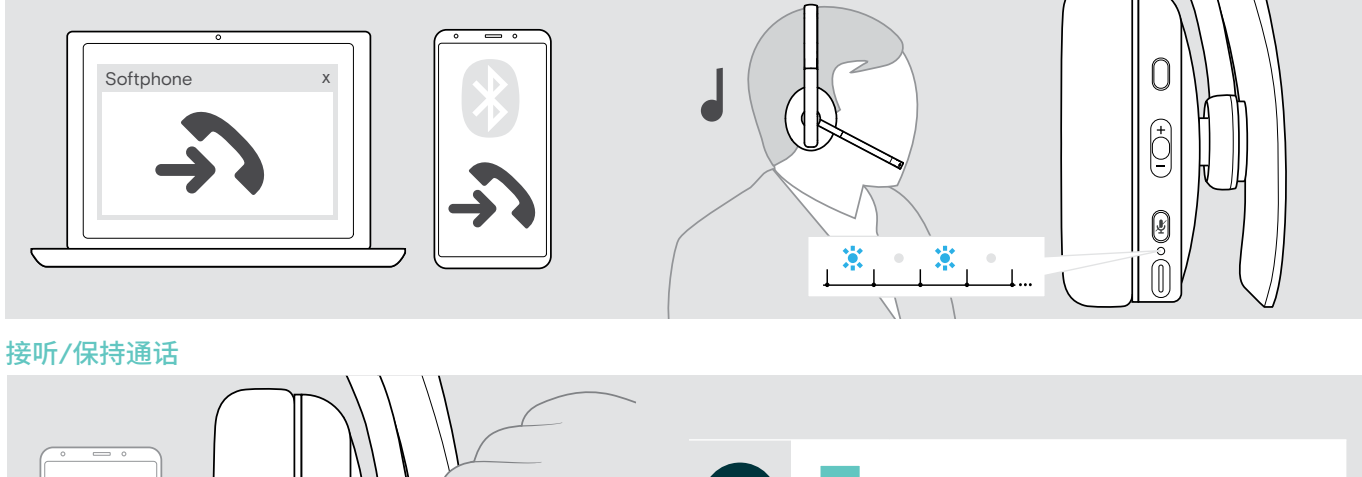

<span id="page-14-3"></span>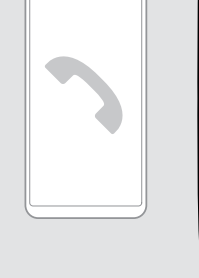

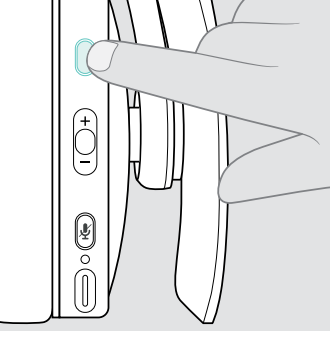

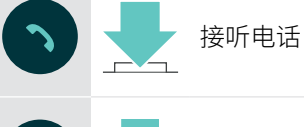

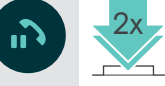

保持正在进行的通话(暂停)

<span id="page-14-4"></span>拒绝/结束通话

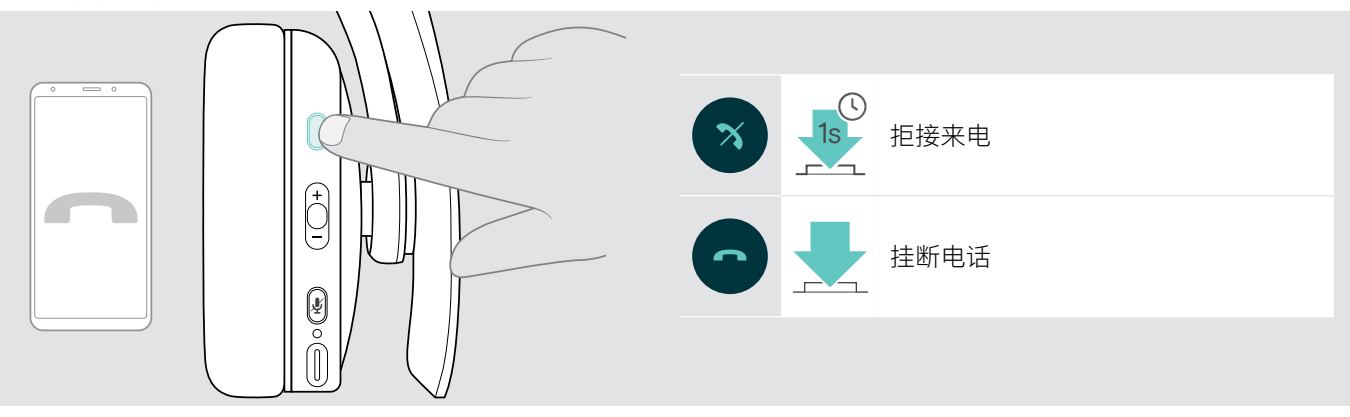

### <span id="page-15-1"></span><span id="page-15-0"></span>重拨

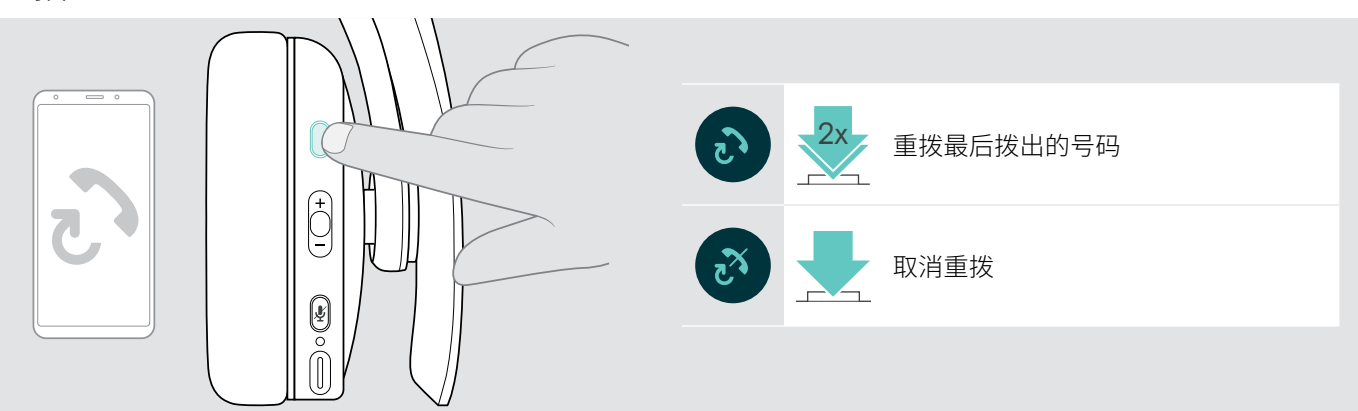

# <span id="page-15-2"></span>使用语音助手/语音拨号

最近连接的蓝牙设备将会被用于语音助手或语音拨号。

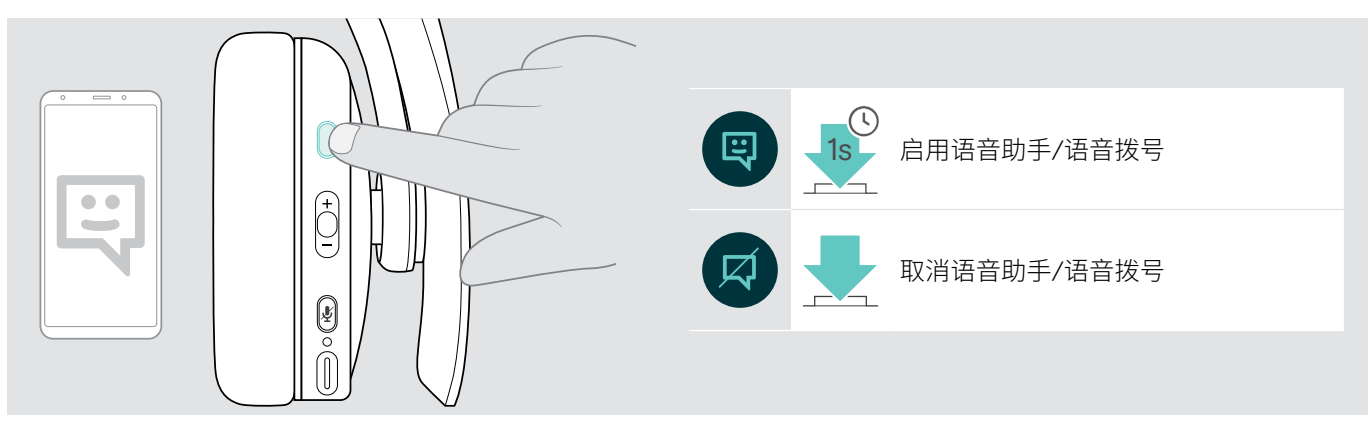

# <span id="page-16-0"></span>管理多个通话

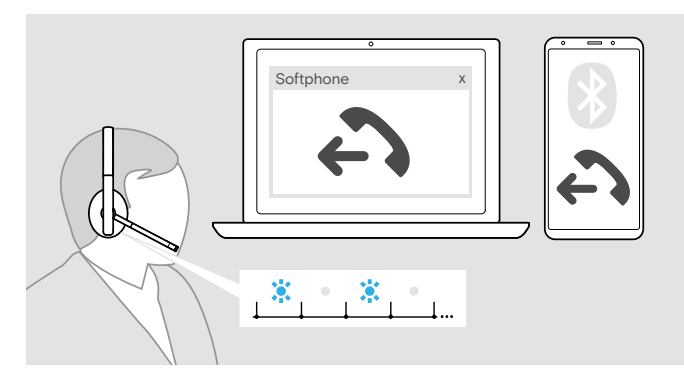

耳机最多能与两个相连的蓝牙设备结合使用。 可同步管理两个通话。

如果您在正在通话期间接到一个电话,将会响起敲门声。

#### <span id="page-16-1"></span>接听/拒绝第二个电话

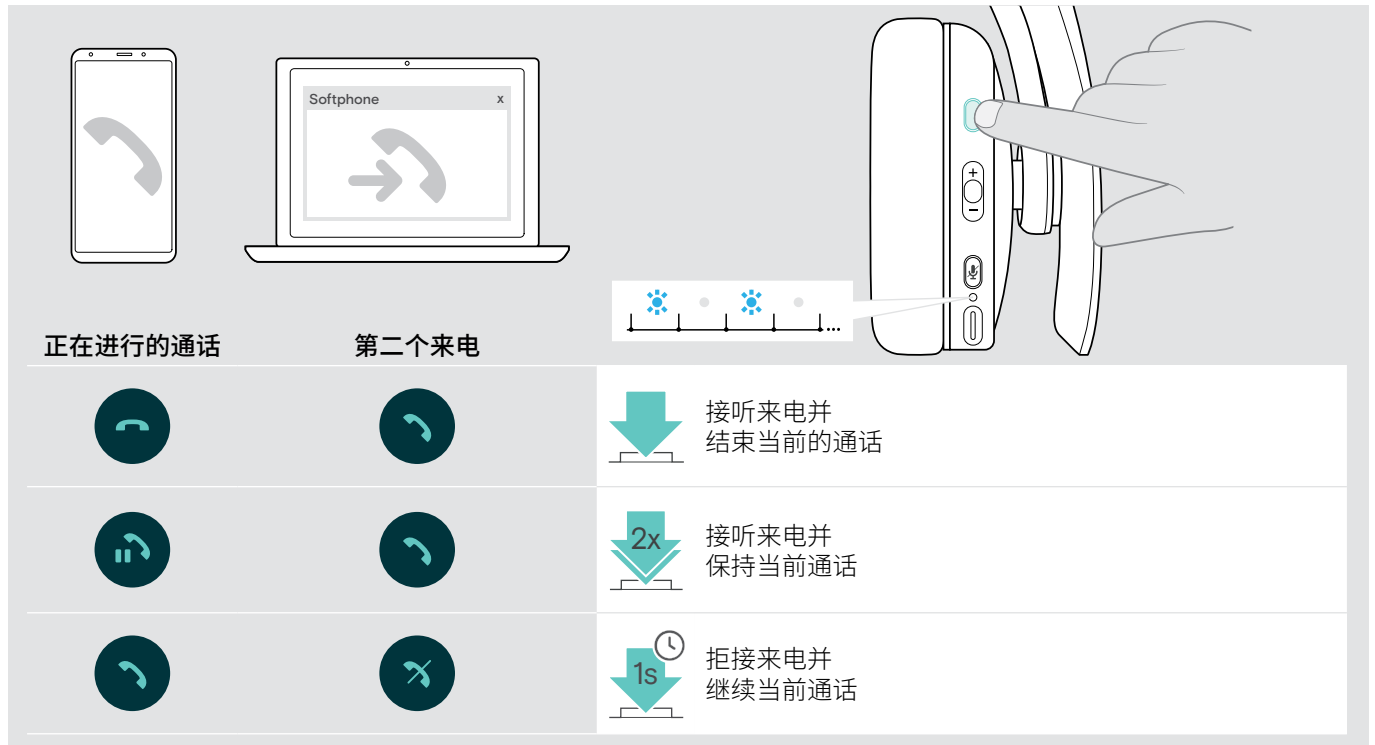

#### <span id="page-16-2"></span>在通话/结束当前通话之间切换

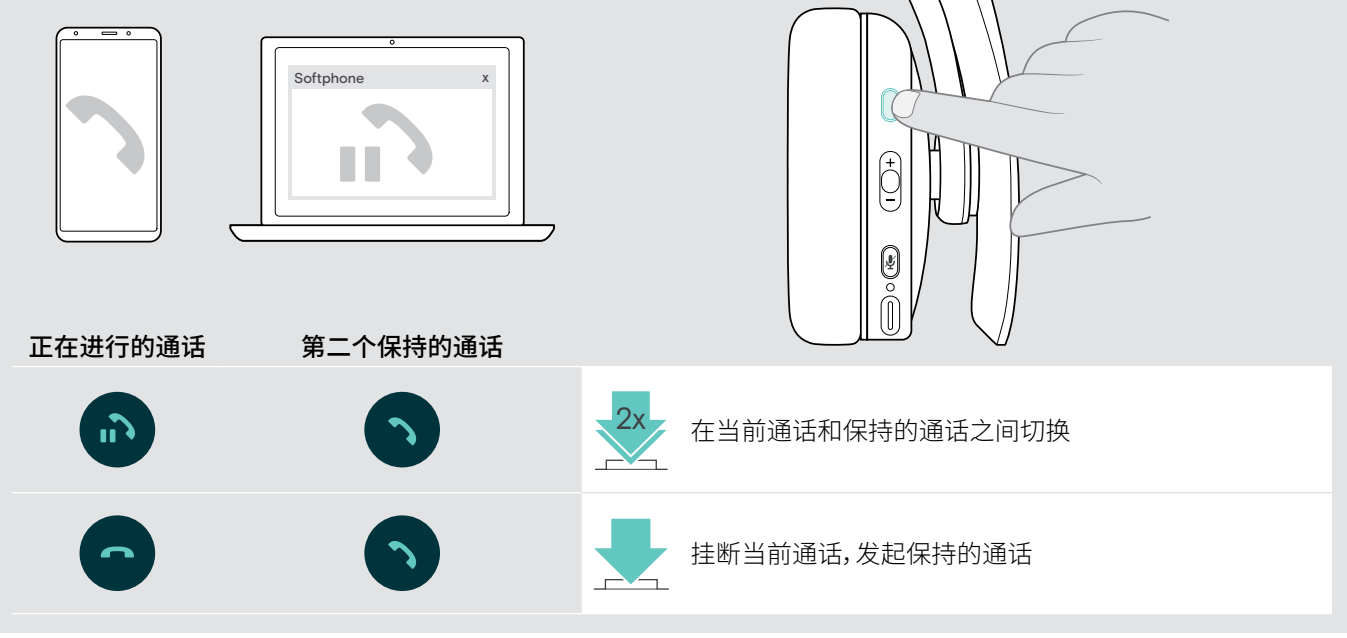

# <span id="page-17-1"></span><span id="page-17-0"></span>搭配 Microsoft®Teams 使用耳机和适配器

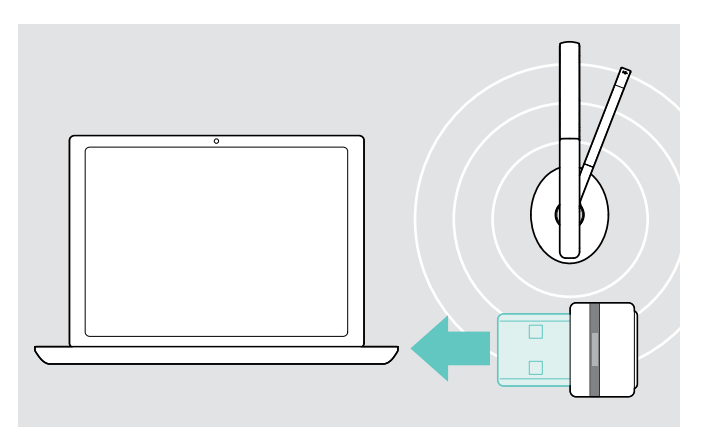

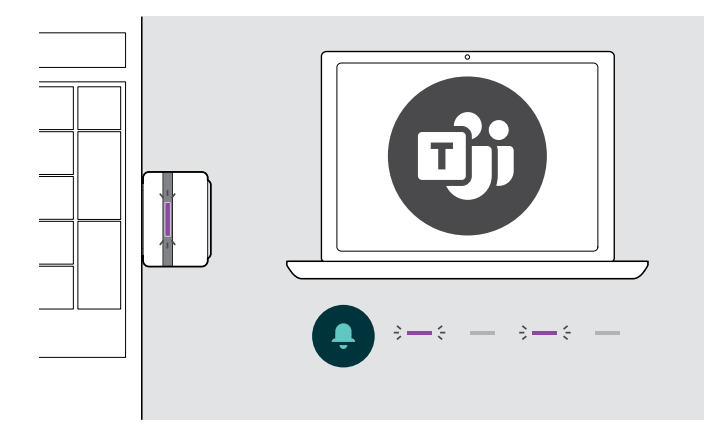

搭配耳机使用 Microsoft Teams:

> 将适配器插入电脑的 USB 端口 – 参见第[8](#page-8-2)页。 如果 Microsoft Teams 已经在运行,则LED 会从蓝色光自 动变为紫色光。

启用 Microsoft Teams 并检查通知:

- > 在电脑上启动 Microsoft Teams。
- 适配器连接到 Microsoft Teams, LED 会由蓝色光变为紫

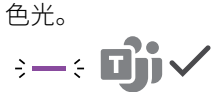

LED 跳动紫色光表示:

- 会议加入通知
- 语音邮件通知
- 未接来电通知
- 如需在屏幕上查看这些通知:
- > 按下"Teams"按钮。

# <span id="page-18-1"></span><span id="page-18-0"></span>使用耳机收听音频

您可以通过连接的设备收听音频。以下功能取决于所连接的设备。

> 在您连接的蓝牙设备上播放多媒体。 适配器上的 LED 亮蓝色光。

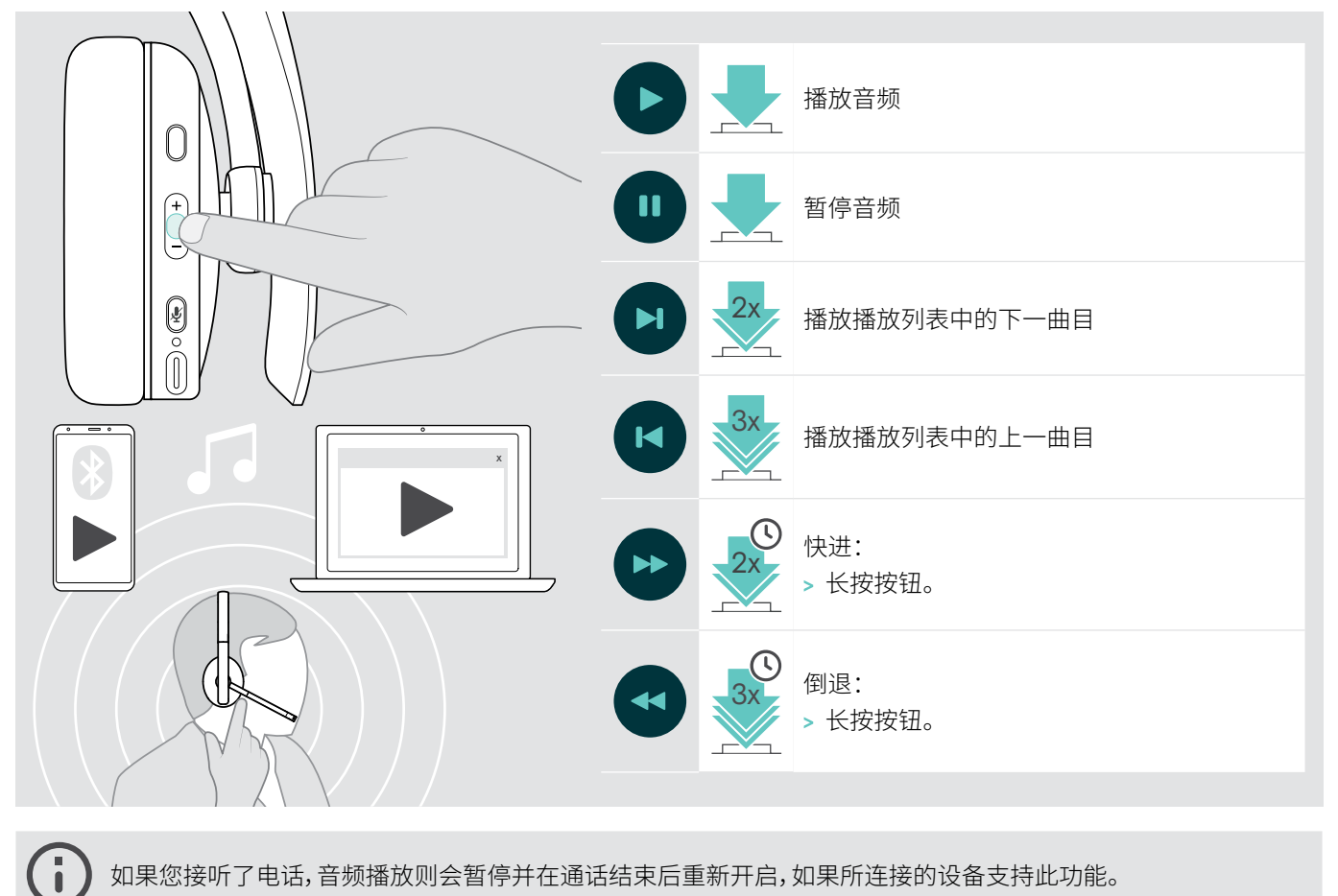

如果您接听了电话,音频播放则会暂停并在通话结束后重新开启,如果所连接的设备支持此功能。

# <span id="page-19-0"></span>附加功能

# <span id="page-19-2"></span>为耳机电池充电

> 将随附的USB 线缆连接到耳机的 USB 插孔和电脑的 USB 插孔。

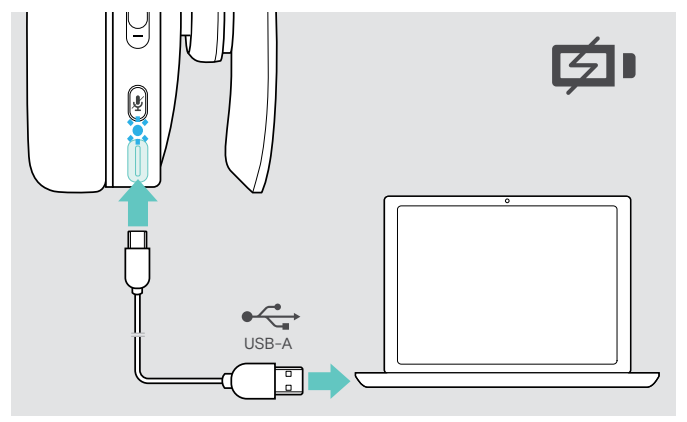

电池正在充电。针对耳机的各种电池状态, LED 会发出不同 的颜色,当电量充满时,LED 会关闭。

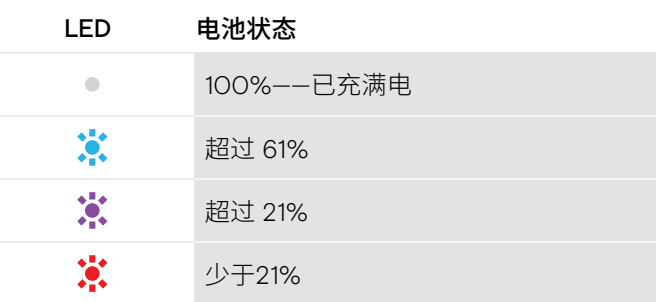

结束充电:

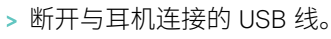

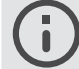

电池没电时,耳机会自动关闭。

# <span id="page-19-1"></span>检查剩余的电量

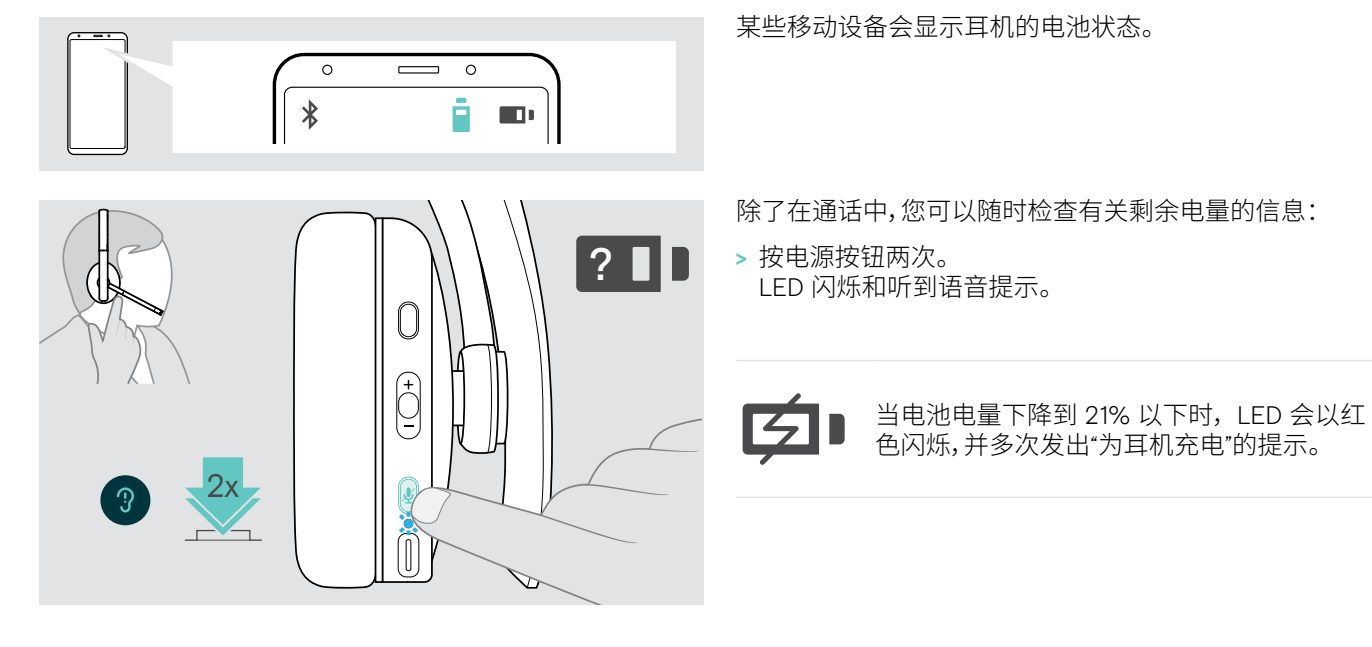

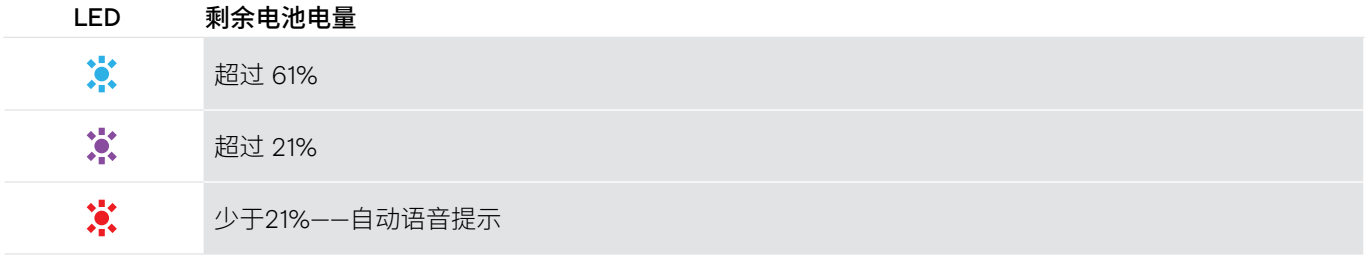

# <span id="page-20-1"></span><span id="page-20-0"></span>存储及携带耳机

为避免在耳机上留下刻痕或划痕,请执行以下操作:

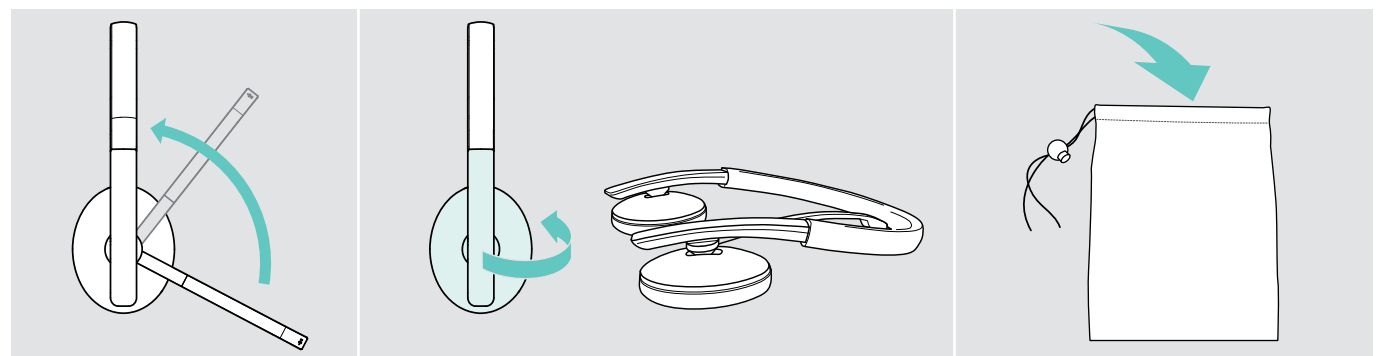

- > 旋转麦克风杆,使其位于头带下方。
- > 将耳罩向内折叠。
- > 在不使用或随身携带耳机时,请将其存放在收纳袋中。请将其置于清洁干燥的环境中。

如果长时间不使用耳机:

> 每 3 个月为内置可充电电池充电约 1 小时。

#### 如果您超出蓝牙范围

耳机和蓝牙设备之间的范围取决于设备。传输范围很大程度上取决于环境条件,如壁厚、墙壁组成等。在视线良好的情况下,大 多数蓝牙设备的传输范围可达 25 米。

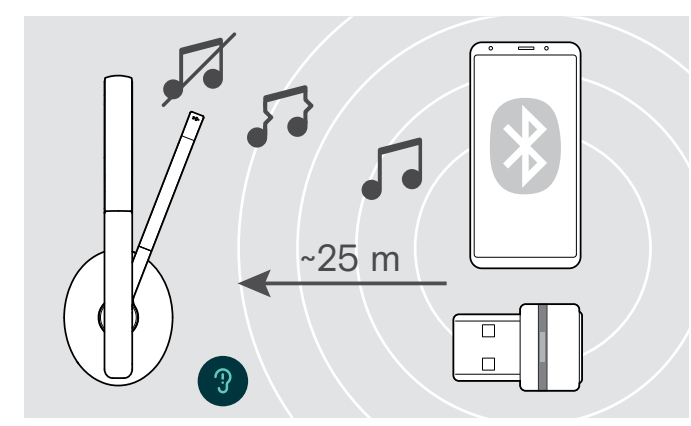

如果音频质量下降(如在通话期间)或连接完全断开:

> 重新输入蓝牙设备的无线电范围。

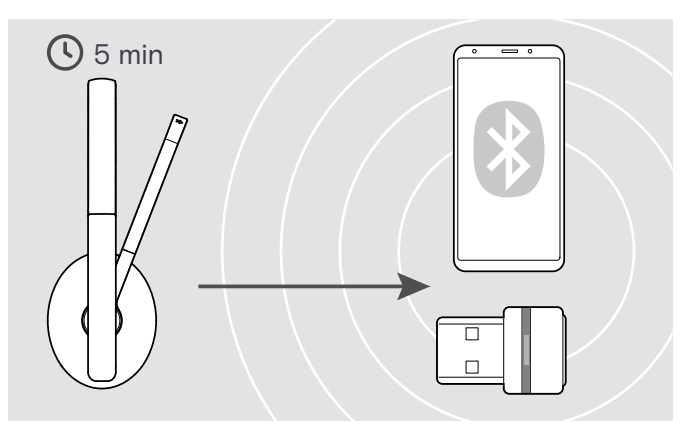

如果您在5 分钟内重新进入蓝牙传输范围,则会重新建立连 接。

如果您离开蓝牙传输范围超过 5 分钟, 连接将彻底中断, 您 必须手动重新建立连接。

> 按电源按钮。

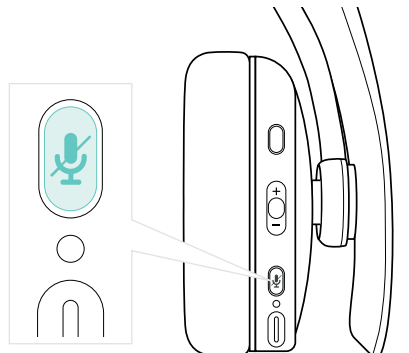

# <span id="page-21-2"></span><span id="page-21-0"></span>重新连接/断开蓝牙

#### **重新连接蓝牙 きょうしゃ あんしゃ しょうしょう しゅうきょう あいじょう** 断开蓝牙

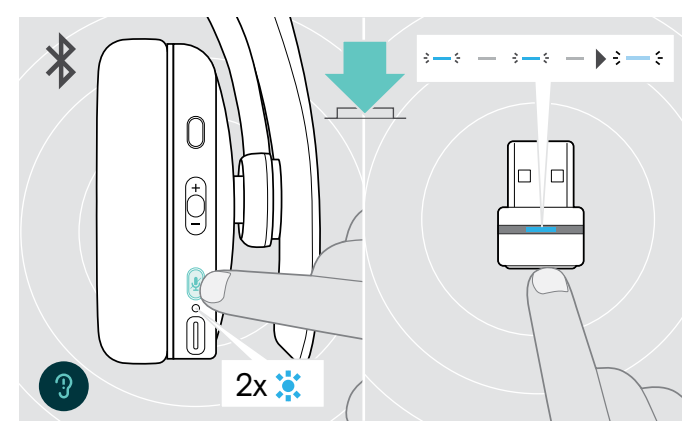

> 按耳机的电源按键或适配器的按钮。 耳机找到要连接的设备后,LED会闪烁两下蓝光。适配器闪 烁蓝光并且亮起暗蓝光。

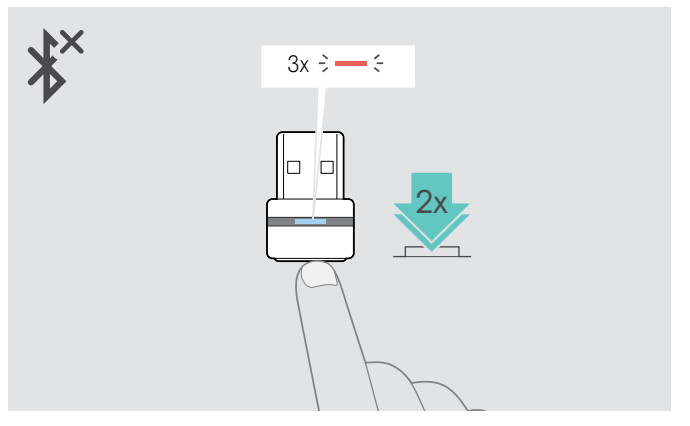

> 双击适配器的按钮。 蓝牙将被断开。LED 闪烁 3 次红色光。

### <span id="page-21-1"></span>启用/禁用语音提示

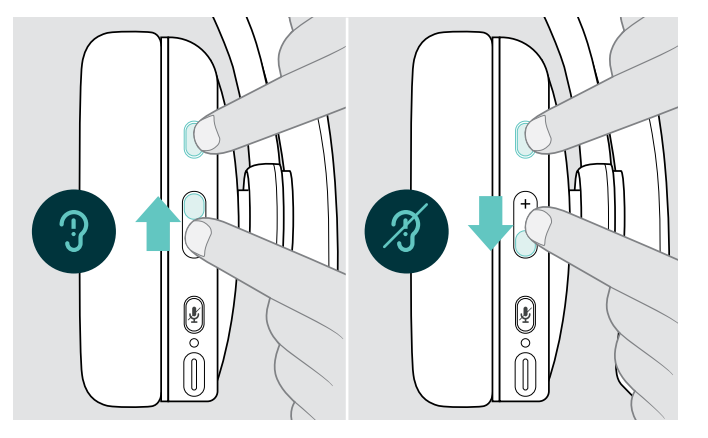

在空闲模式下(无正在进行的通话或音频流):

- > 按下 + 方向的 Hook & Multifunction(多功能)
	- 按钮,以启用语音提示或
	- 按下 方向的 Hook & Multifunction (多功能)按钮以 禁用语音提示。

发出相应的语音提示。

 $\overline{\mathbf{J}}$ 如果停用语音提示,您会听到信号声。

# <span id="page-22-0"></span>维护产品及更新固件

清洁产品

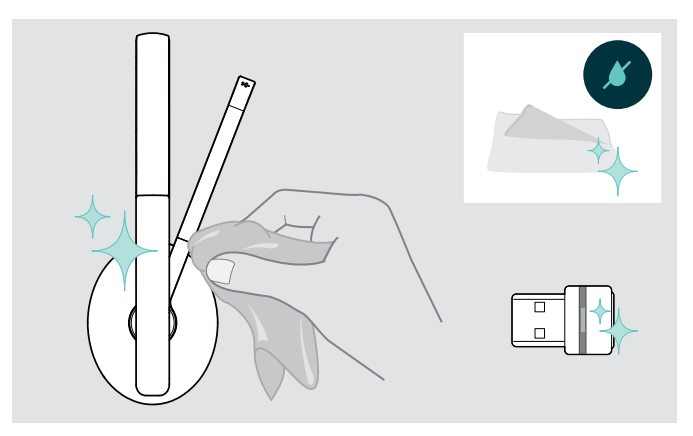

### 注意

液体会损坏产品的电子元件!

进入设备外壳的液体会导致短路和损坏电子元件。

- > 使所有液体远离产品。
- > 不要使用任何清洁剂或溶剂。
- > 只能使用干布清洁产品。

## 更换耳垫

出于卫生原因,建议您经常更换耳垫。您的 EPOS 合作伙伴可提供备用耳垫。

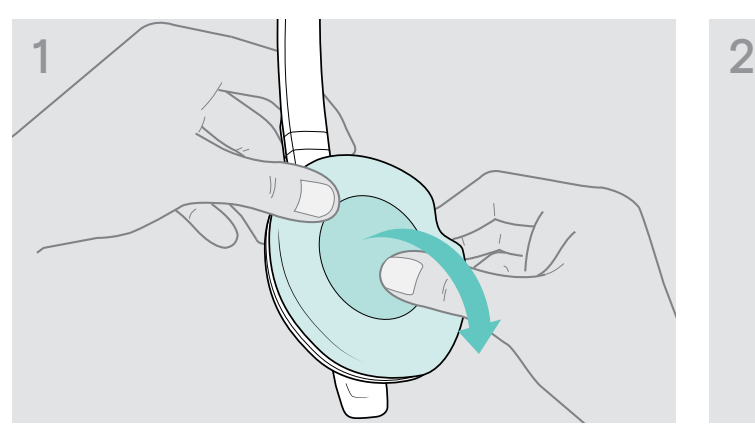

- 
- > 请小心地从耳罩上取下旧耳垫。 > 将固定带插入耳罩以固定新耳垫。

# <span id="page-23-0"></span>更新产品的固件

如需更新已安装的固件:

> 安装免费的EPOS Connect软件(请参阅第[10](#page-10-1)页)。

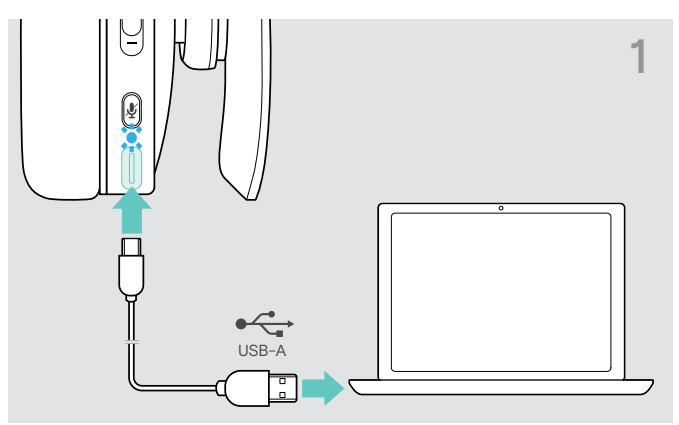

> 将 USB 线缆连接到耳机和电脑。 LED 灯亮起。

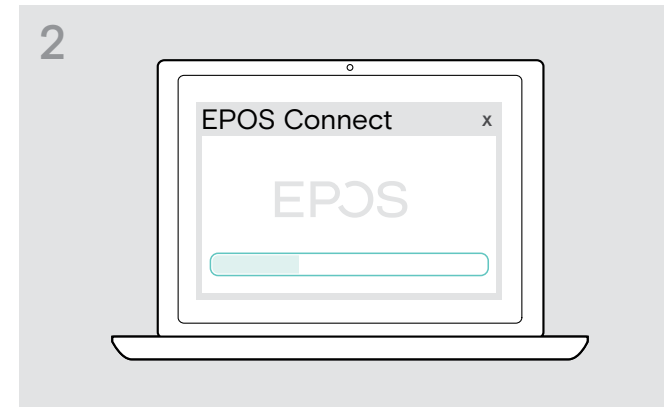

#### **更新耳机固件 医血管** 医血管性 医血管性 医血管性 医血管性 医血管性

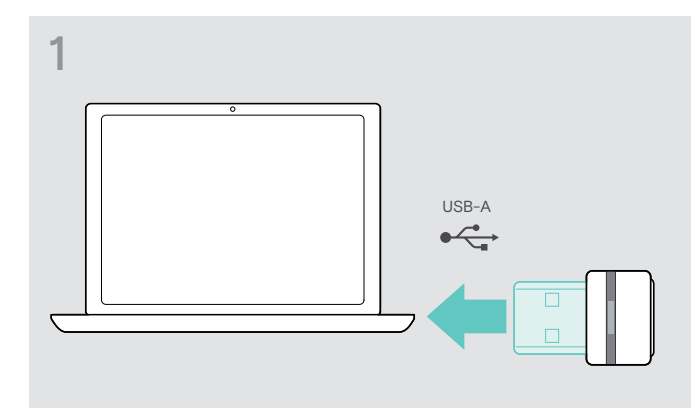

- > 将适配器插入计算机的 USB 端口。 LED 指示灯亮起。
- > 启动 EPOS Connect。 如果有可用的新固件,该软件将指导您完成更新过程。

# <span id="page-24-0"></span>如果出现问题...

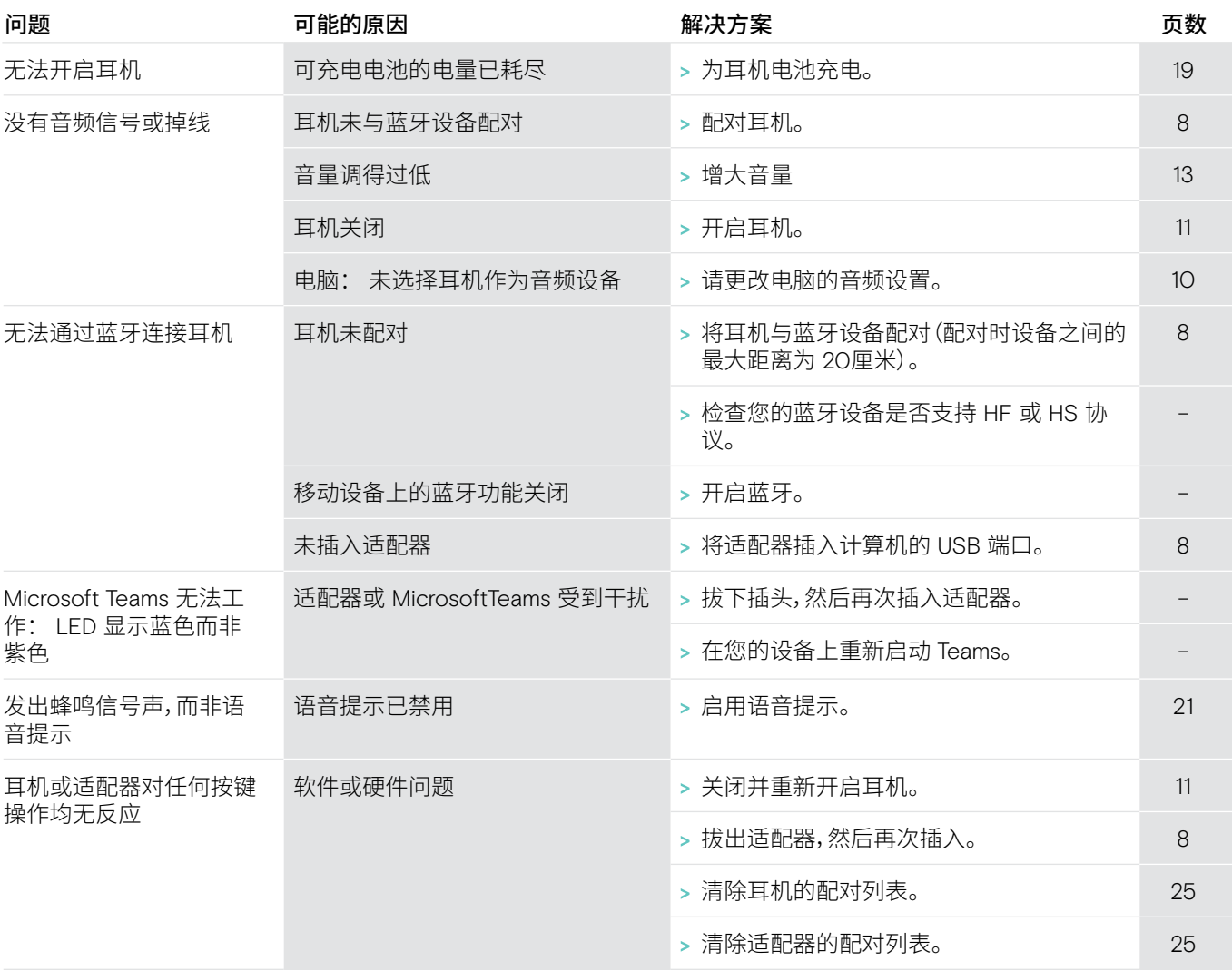

如果出现上表中未列出的问题,或者采用建议的解决方案仍然无法解决问题,请联系当地的 EPOS合作伙伴以寻求帮助。 如需寻找您所在的国家/地区的 EPOS 合作伙伴,请访问eposaudio.com。

# <span id="page-25-1"></span><span id="page-25-0"></span>清除耳机的配对列表(重置)

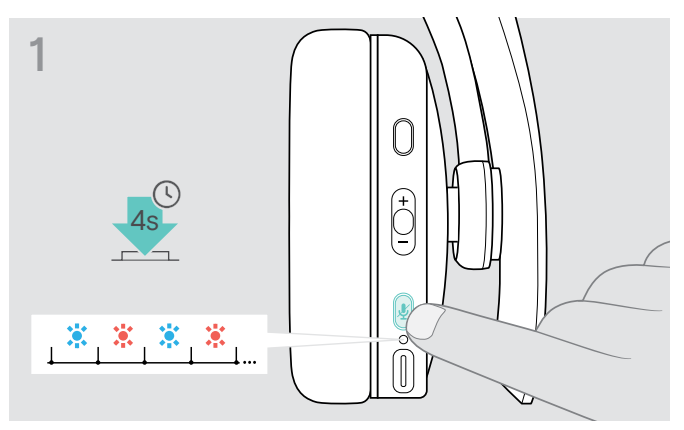

> 长按电源按钮直到 LED 指示灯闪烁蓝光和红光。 > 同时按住多功能按钮和电源按钮 4 秒钟。

<span id="page-25-2"></span>清除适配器的配对列表(重置)

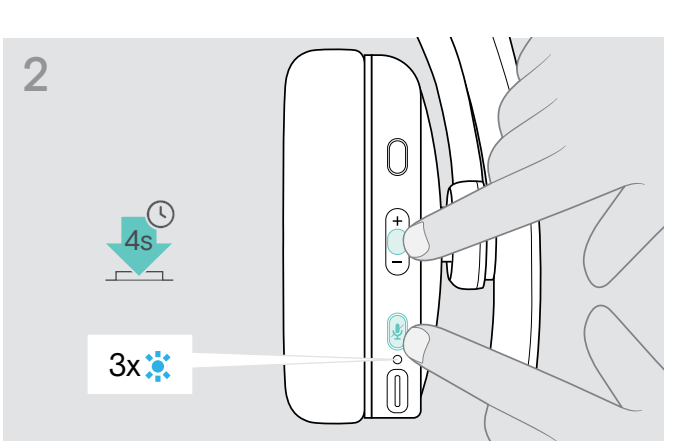

LED 会闪三下蓝光。配对列表已清除。耳机搜索可配对的蓝 牙设备 – 请参阅第 [8](#page-8-1)页。

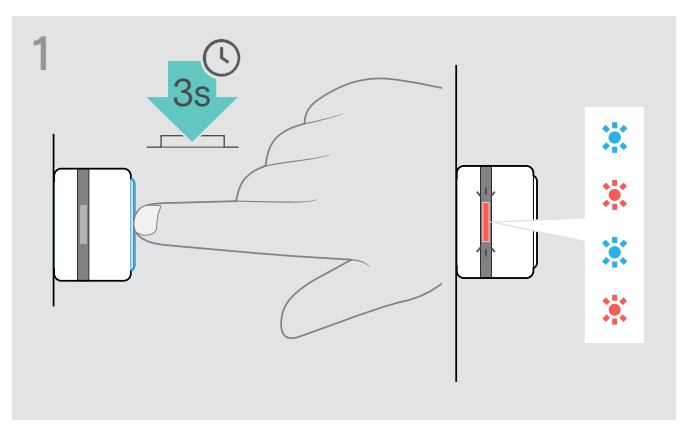

- > 将适配器插入电脑的 USB 端口。
- > 长按按钮直到 LED 指示灯闪烁蓝光和红光。

# 2 2x  $3x$ :

> 双按适配器的按钮。 LED 呈紫色闪烁 3 次。配对列表已清除。适配器搜索可配对 的蓝牙设备 – 请参阅第 [8](#page-8-1) 页。

# **EPOS**

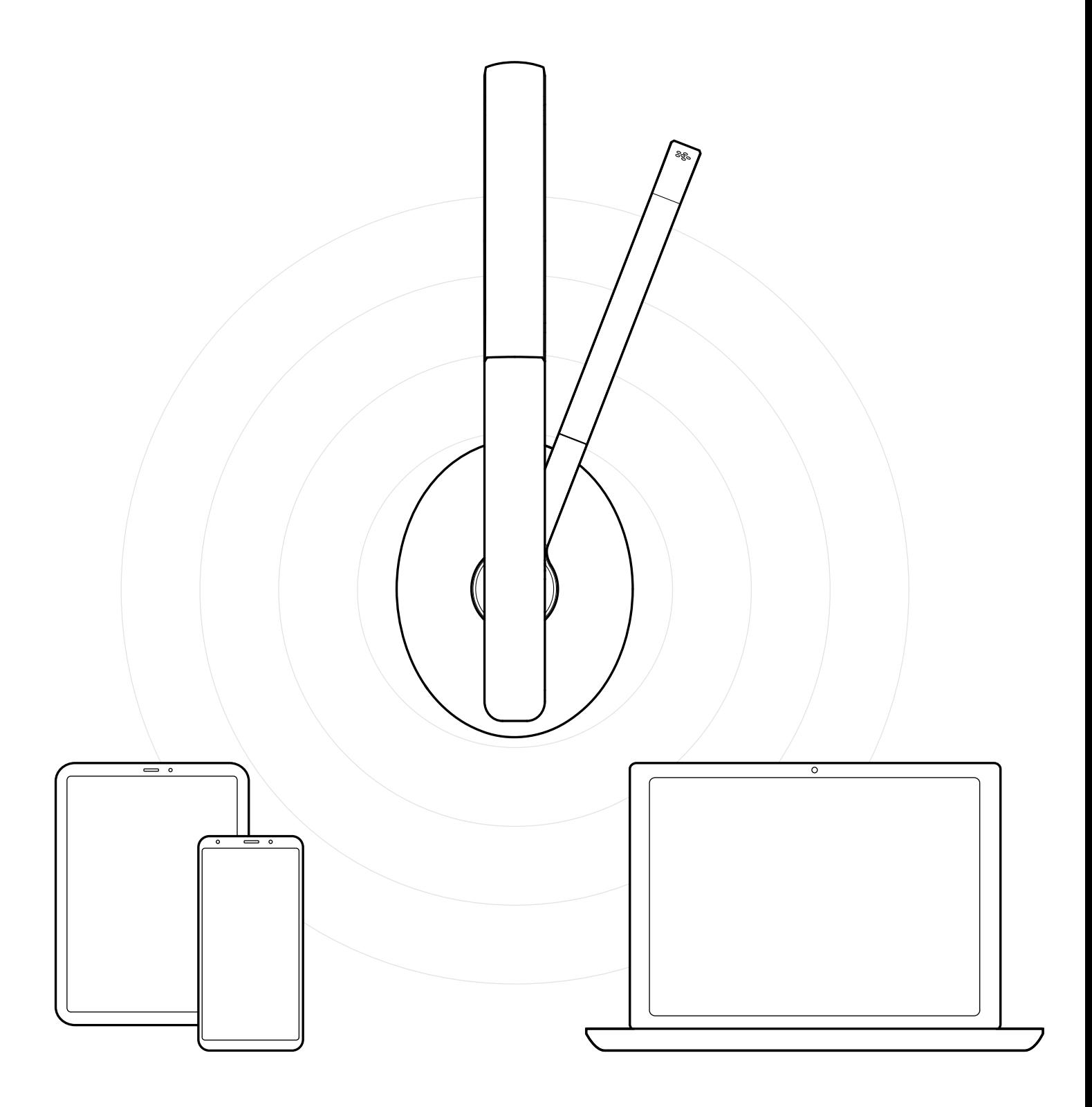

# DSEA A/S

Kongebakken 9, DK-2765 Smørum, Denmark eposaudio.com

Publ. 02/23, A03